# **Fortran90/95**入門と演習 後半

#### 担当: 坪倉 誠 (神戸大学大学院システム情報学研究科)

#### 目標

### •本演習で用いる数値計算用プログラム言語 「Fortran90/95」の基礎を習得する。

参考資料:

*TECS-KOBE*第二回シミュレーションスクール*(*神戸大学) *2010/12/6*:*Fortran* 講義ノート (平尾 一) 「*Fortran90/95*入門」 *2010*年度計算科学演習*I* 講義資料、神戸大院システム情報学専攻・陰山聡 **http://bit.ly/1n1E3ht**

**http://bit.ly/1fSA8Mi**

※本資料は**2014**年度の臼井先生の資料や陰山先生作成の資料を基に、坪倉が適宜加筆しました

予定

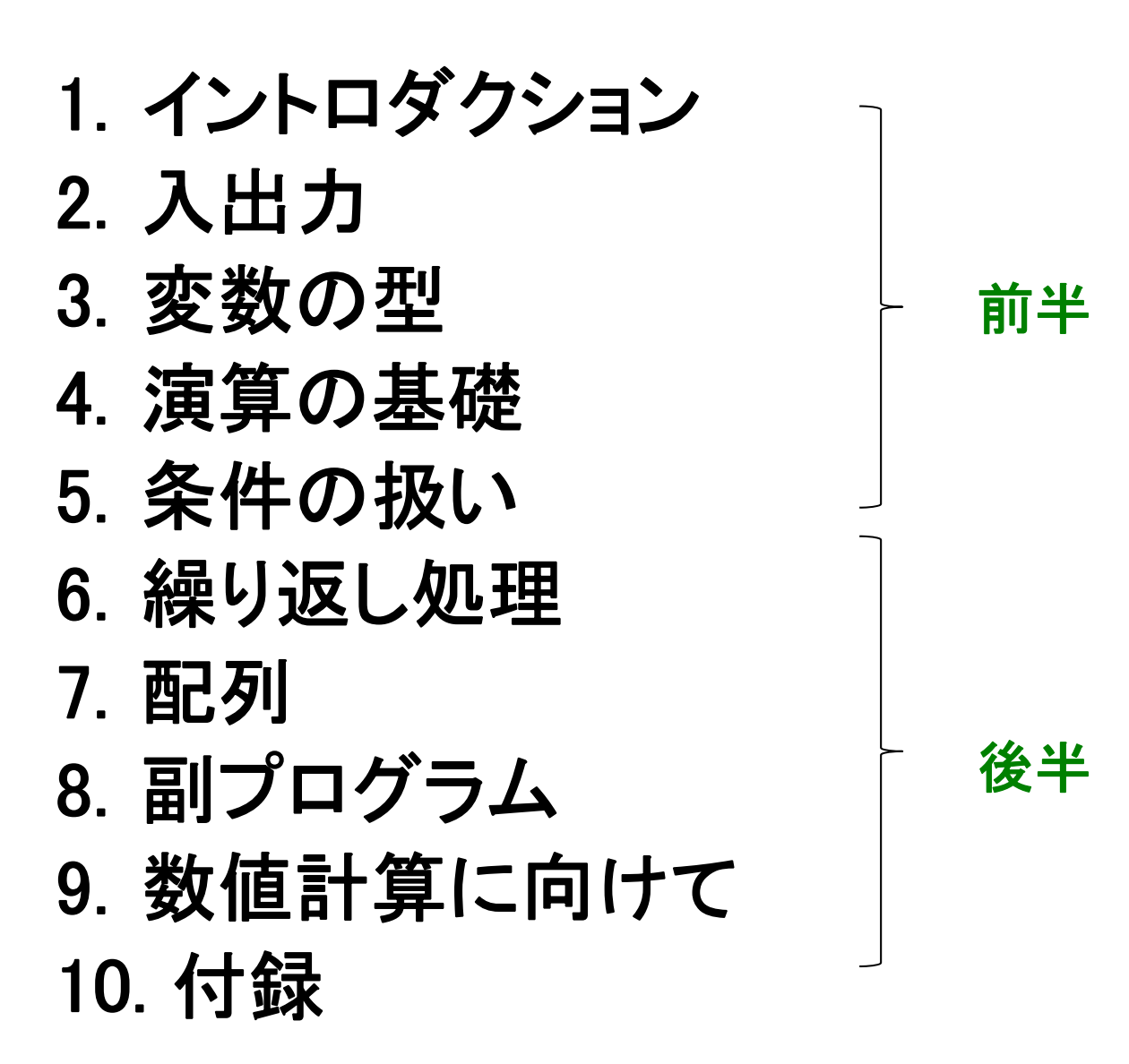

# 繰り返し処理

Doループ

#### 例:**1**~**10**の整数を順番に画面に出力する

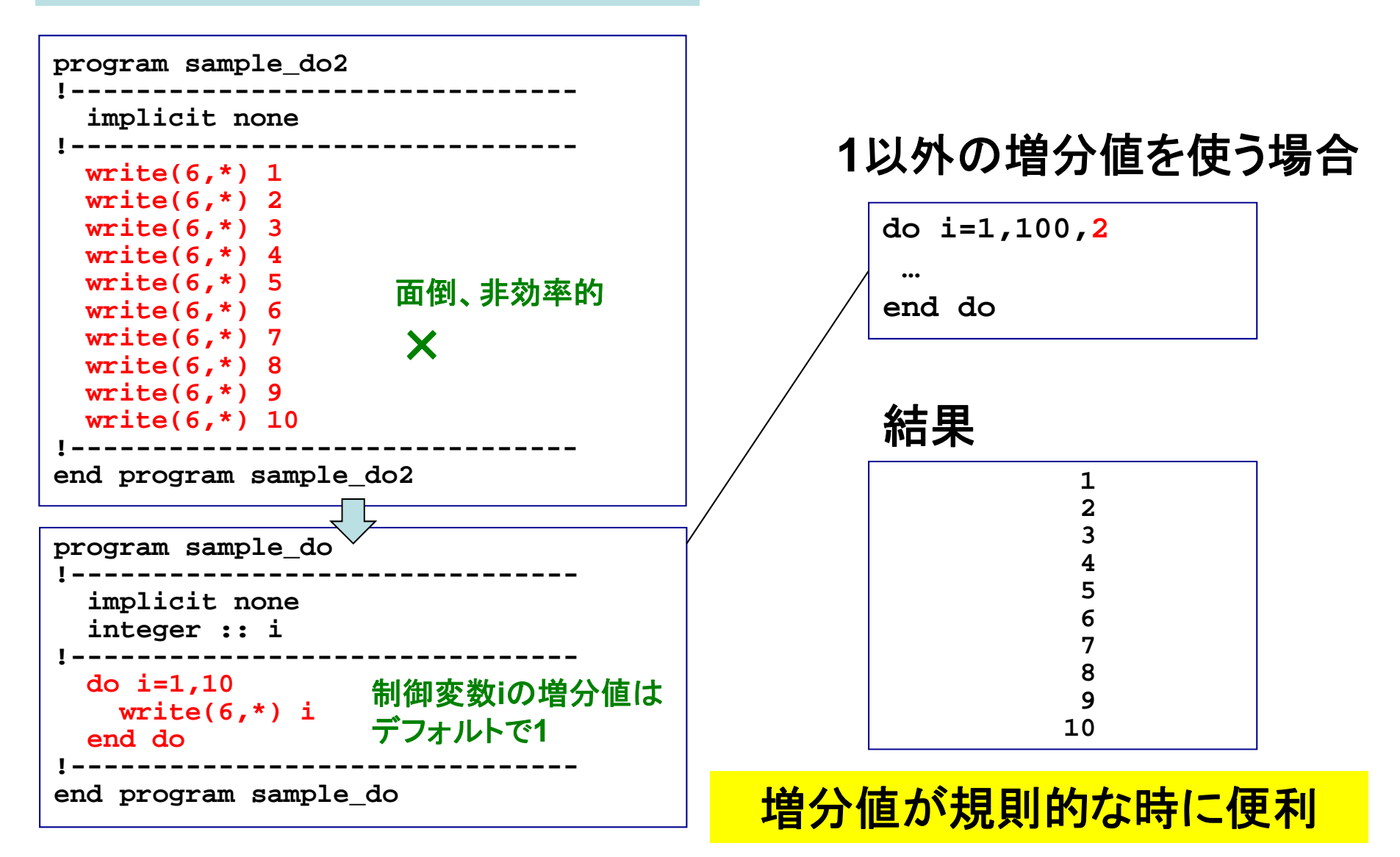

多重ループ

#### 例:**1**~**3**の整数二つを組みとして順番に出力する:(**1,1**)、(**1,2**)、(**1,3**)、(**2,1**)**…**、(**3,3**)

```
program sample_domulti
!-------------------------------implicit none
  integer :: i, j
!-------------------------------write(6,'(a)') " i j"
 write(6,'(a)') "-----------"
 do i=1,3
   do j=1,3
    write(6,'(2i4)') i, j
   end doend do!-------------------------------end program sample_domulti
```
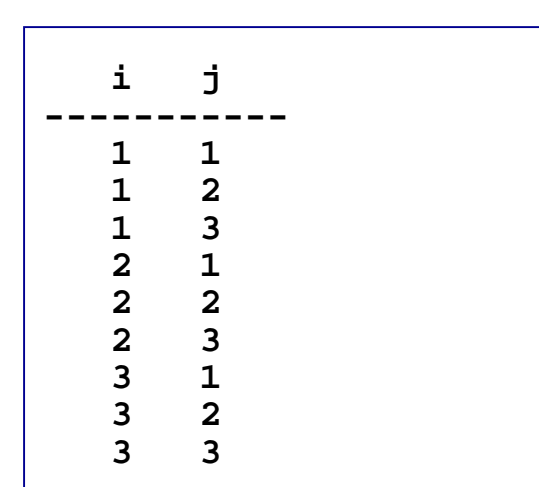

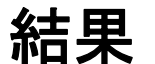

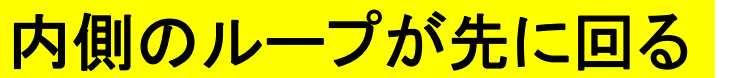

## Doループにおけるcycle文とexit文

#### 例: **1** <sup>~</sup>**10**の整数を順番に画面に出力し、 **3**の時のみ飛ばす

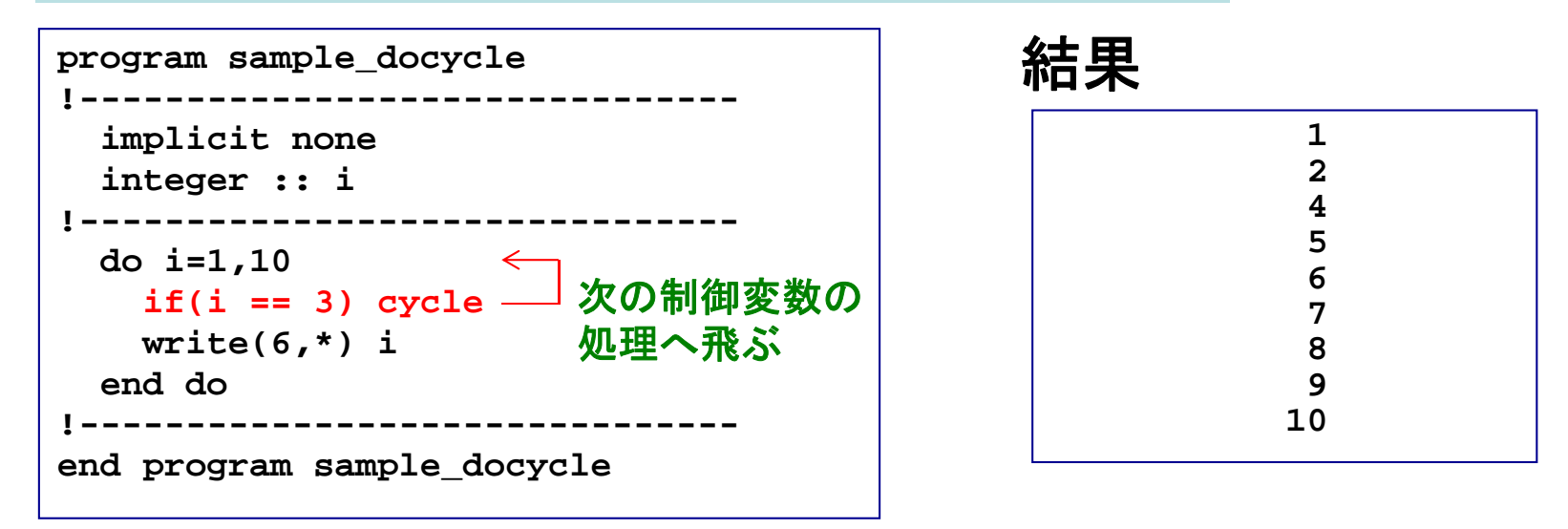

例: **1** <sup>~</sup>**10**の整数を順番に画面に出力し、 **3**の時に出力せず処理を終える

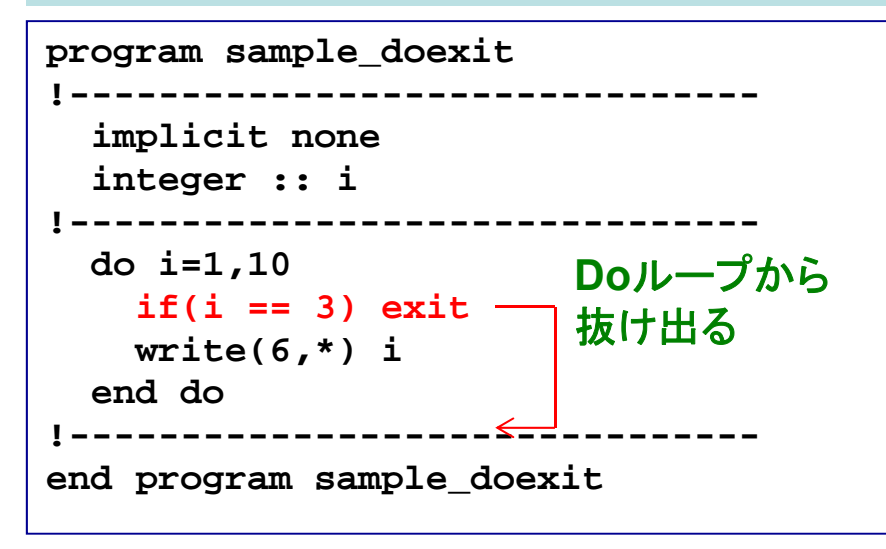

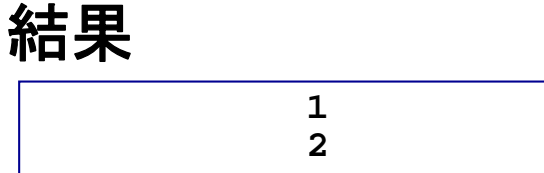

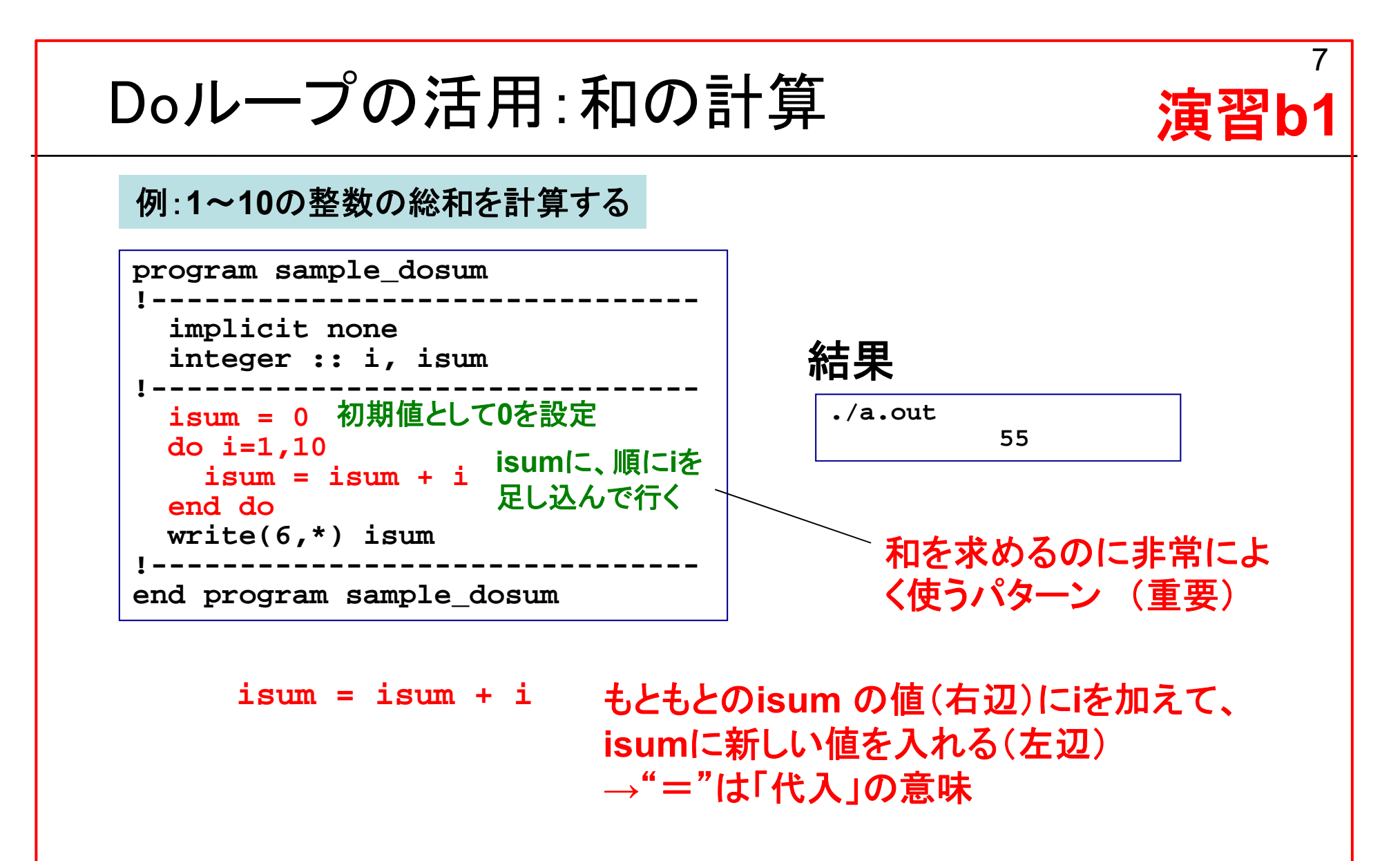

演習**: sample\_dosum.f95**を作成および実行し、プログラ ムの意味を理解せよ。

# 配列

一次元配列

例:一次元配列(要素数**3**)の単精度実数変数**a=a(i)**を定義し、順番に実数**1**、**2**、**3**を代入し、 画面に出力する

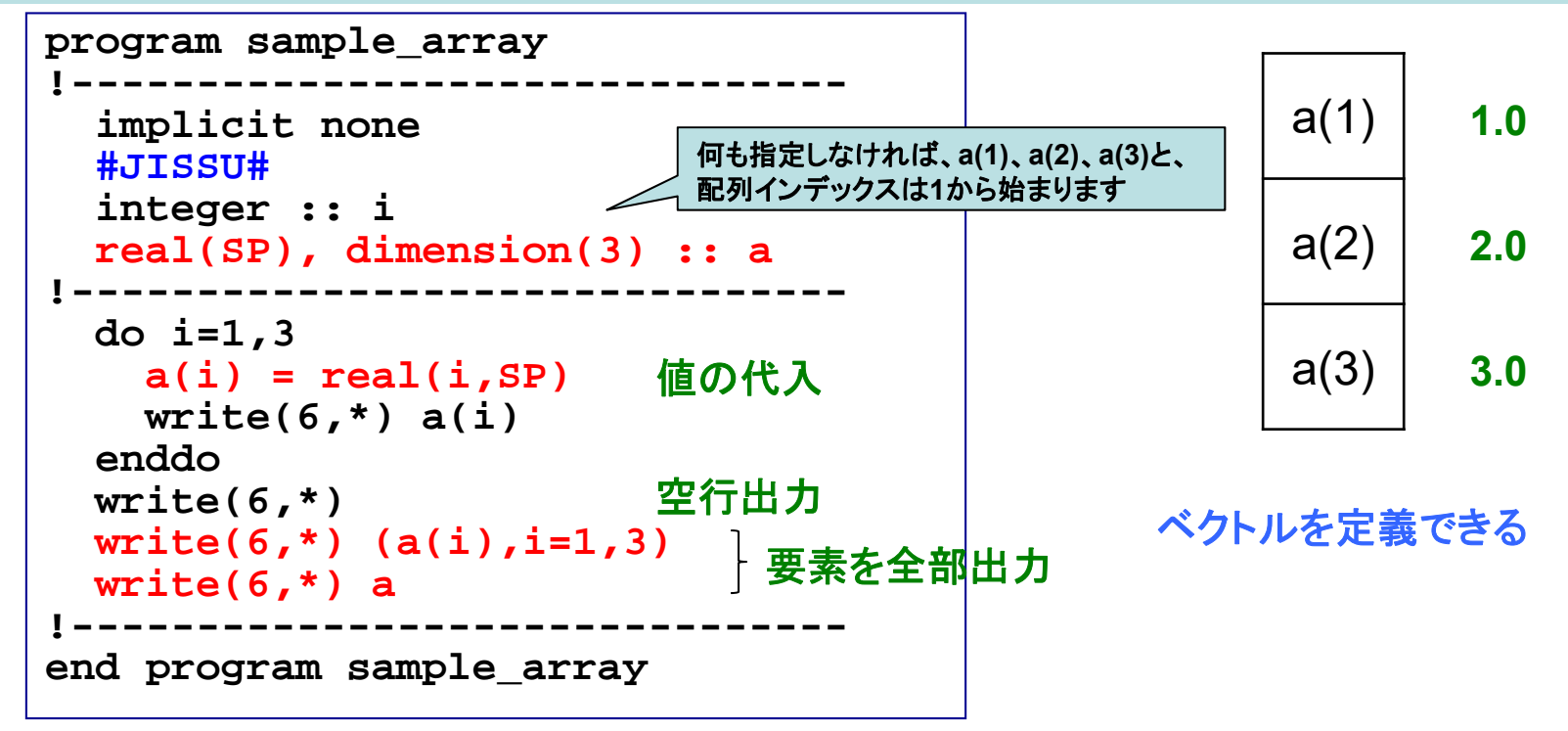

#### 結果

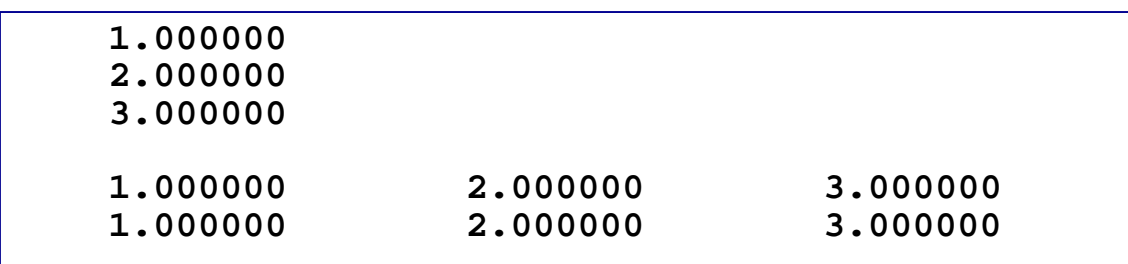

二次元配列

例:二次元配列(**3**×**3**)の整数変数**a=a(i,j)**を定義し、その成分**(i, j)**に対して**10\*i+j**代入し、 画面に出力する

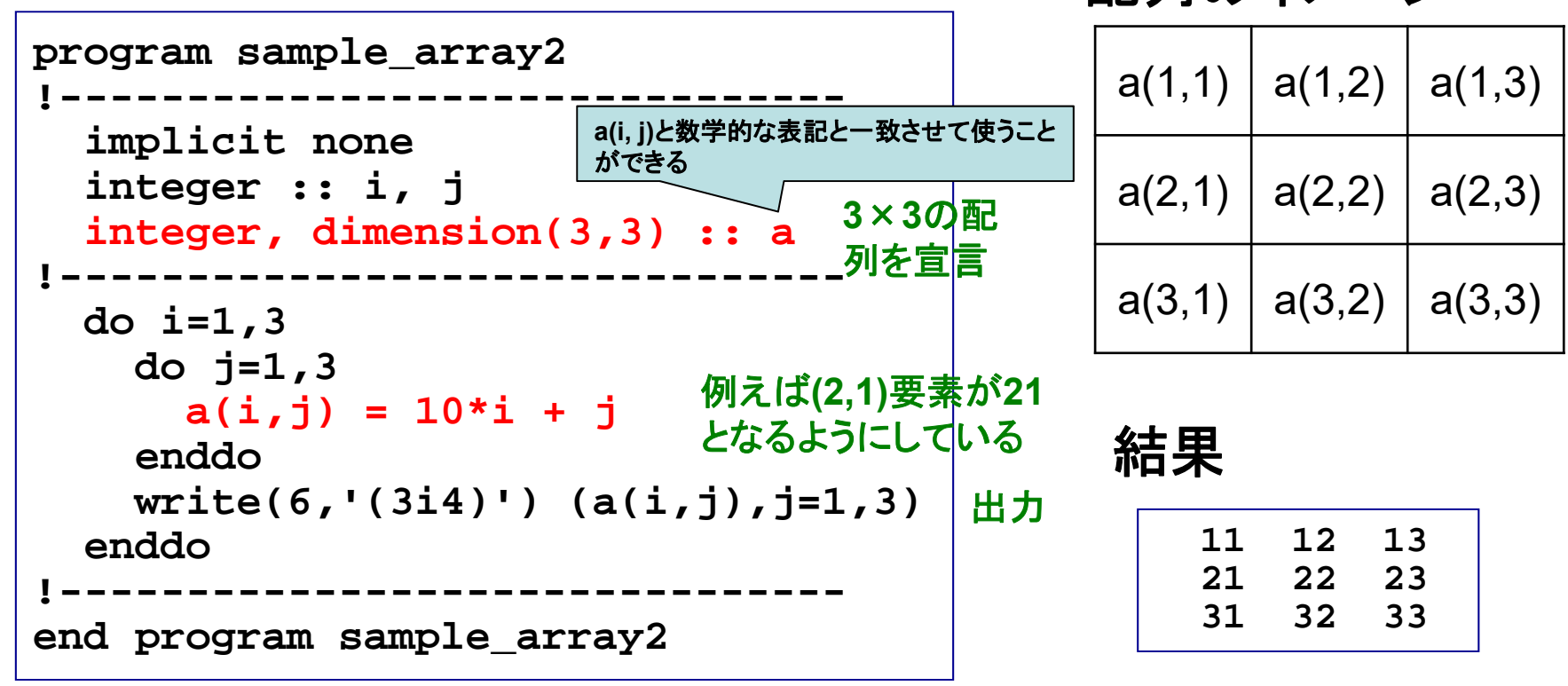

配列のイメージ

行列を定義できる

**3**次元以上の配列も定義可能

11

① 前ページのプログラムを参考、もしくはひな形にして次のプログラ ムを作成せよ。

**"3x3**配列**a(i,j)**に「単精度実数型」の**10\*i+j**値を入れ、出力する。 **"**(ヒント:配列の宣言、**write**文における書式指定子)

② ①のプログラムとその出力結果をテキストファイル (**result\_160519\_1.txt**)にまとめ、 演習共通アカウント(**kobeuniv.compra1@gmail.com**)までメイル で送ってください。

**% mail –s YourAccount\_160519\_1 kobeuniv.compra1@gmail.com < result\_160519\_1.txt**

**YourAccountName**には皆さん個別のアカウント名を

締切:5月25日23:59まで

## 配列演算のための組込み関数

#### 結果 **<sup>a</sup>**の配列の大きさを求める。また**a**の自乗、**a**の転置をそれぞれ**b**と**c**に代入する 例:二次元配列(**3**×**3**)の整数変数**a, b, c**を定義し、**a(i,j)=10\*i+j**とする。**a**の成分の総和、

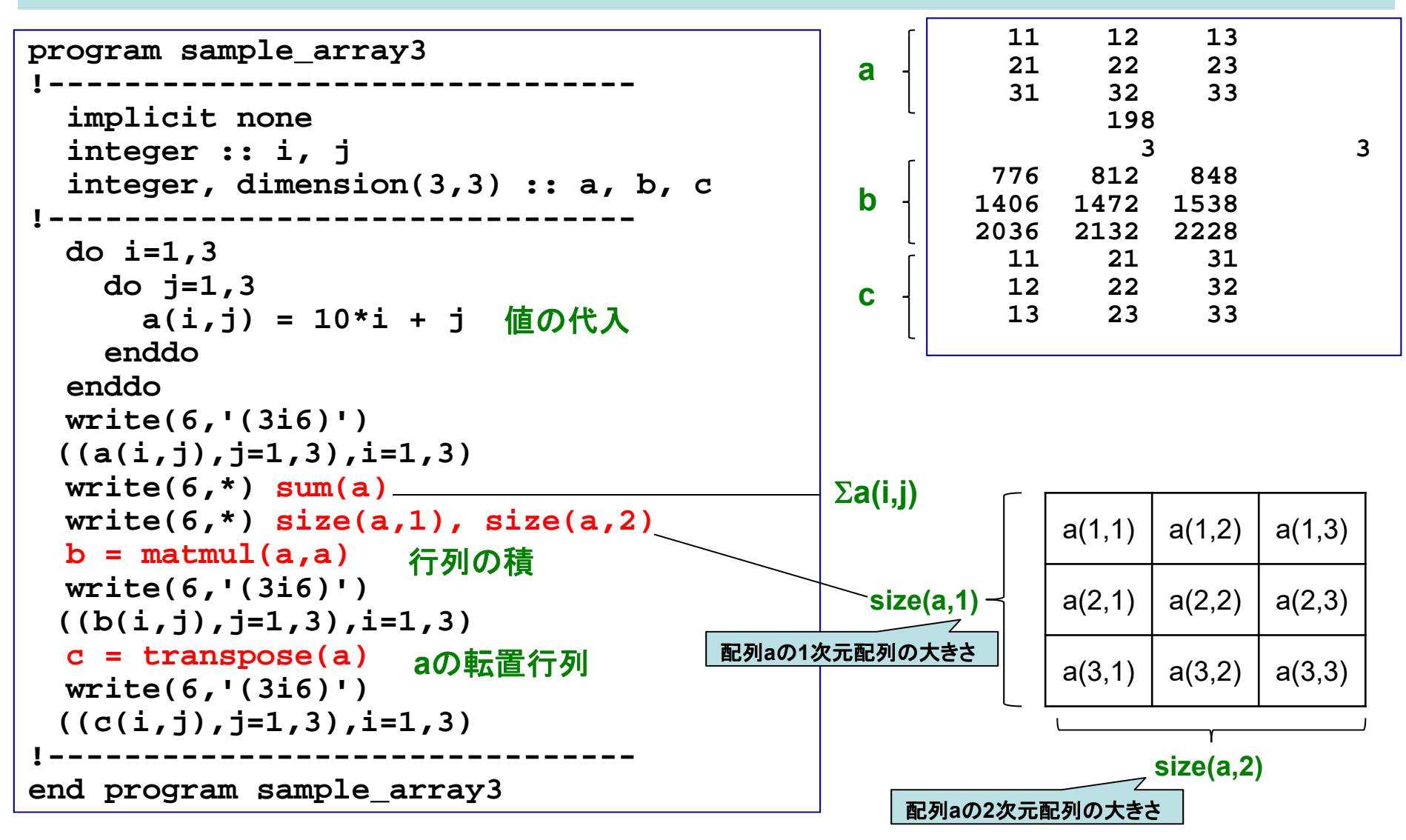

# 便利な配列演算法

#### 例:二つの行列**A**、**B**の和を求める(簡潔な書き方)

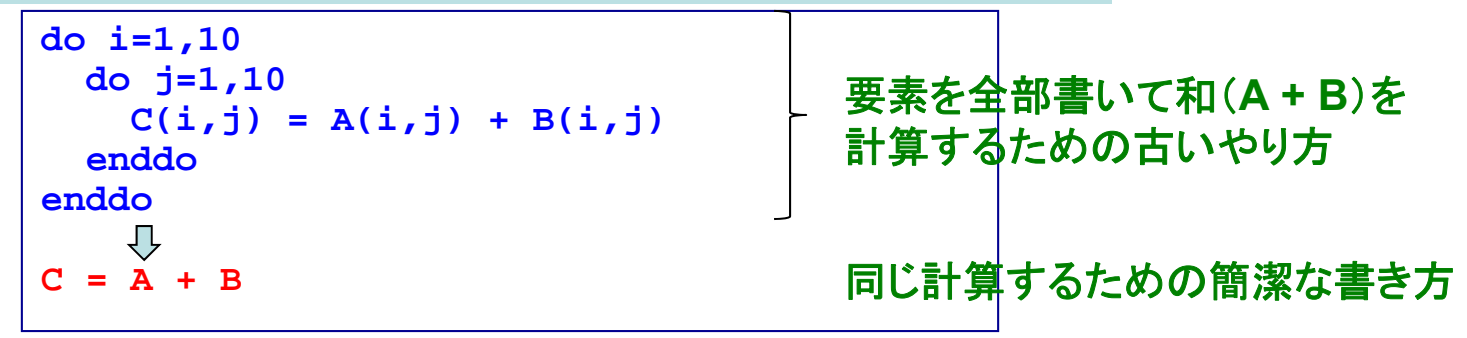

例:二つの行列**A**、**B**に対して**A**の転置行列と**B**の積を求める(簡潔な書き方)

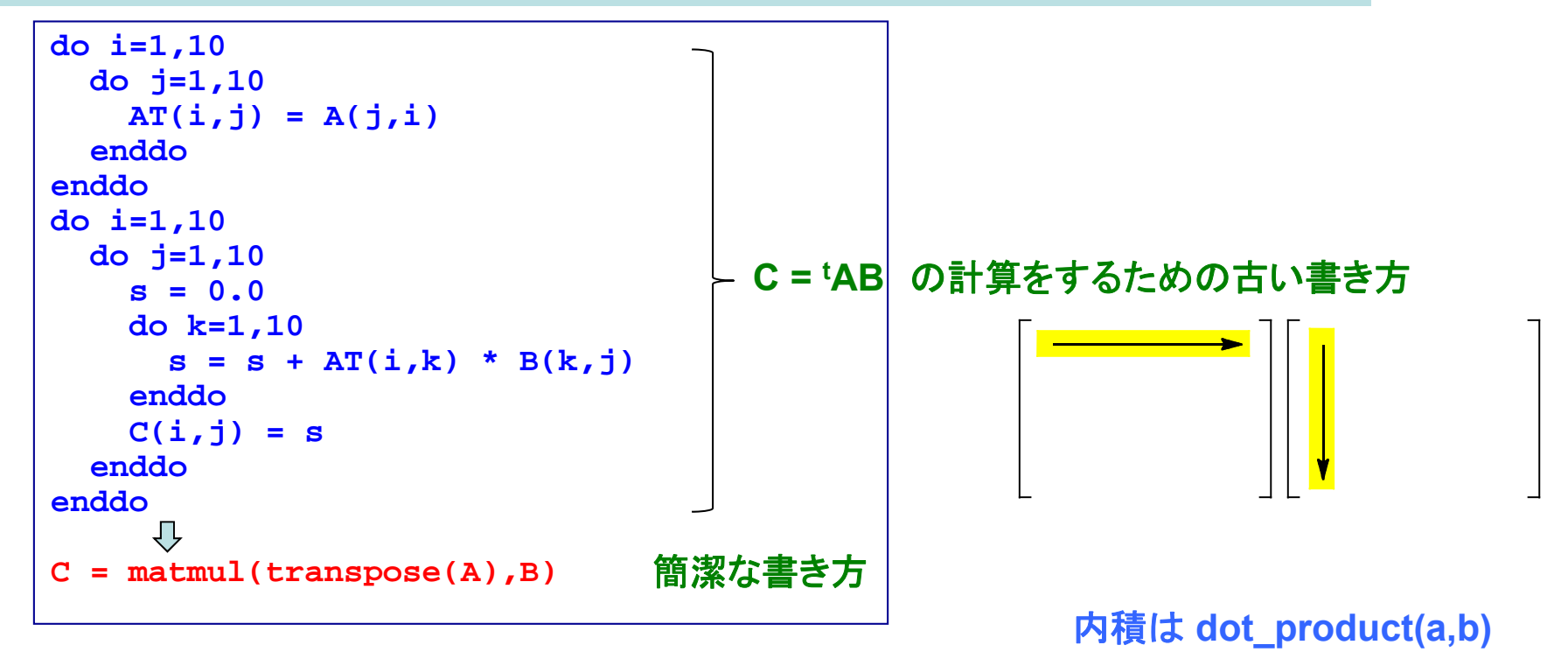

15プログラムがシンプルになる例(1) 演習**b2**  $\sum_{i}^{1} \frac{1}{i} \cdot \frac{1}{i+1} \cdot \frac{1}{i+2} = \frac{1}{1} \cdot \frac{1}{2} \cdot \frac{1}{3} + \frac{1}{2} \cdot \frac{1}{3} \cdot \frac{1}{4} + \frac{1}{3} \cdot \frac{1}{4} \cdot \frac{1}{5} + \cdots = \frac{1}{4}$ *i=1*例:上の級数を**i=1~1000**までとして求める(組込関数**sum**を用いて)**program sample\_series implicit none #JISSU# integer, parameter :: nterms = 1000 real(SP), dimension(nterms) :: x, y, z integer :: i do i = 1, nterms x(i) = 1.0 / i y(i) = 1.0 / (i+1) z(i) = 1.0 / (i+2) end do** $\text{print}$  \*, 'ans = ',  $\text{sum}(x^*y^*z)$ 配列の積→要素の和を計算 **end program sample\_series**

# 配列の動的な割り付け

例:二次元整数配列aとbを定義し、bについてはプログラム中でその配列サイズを決める

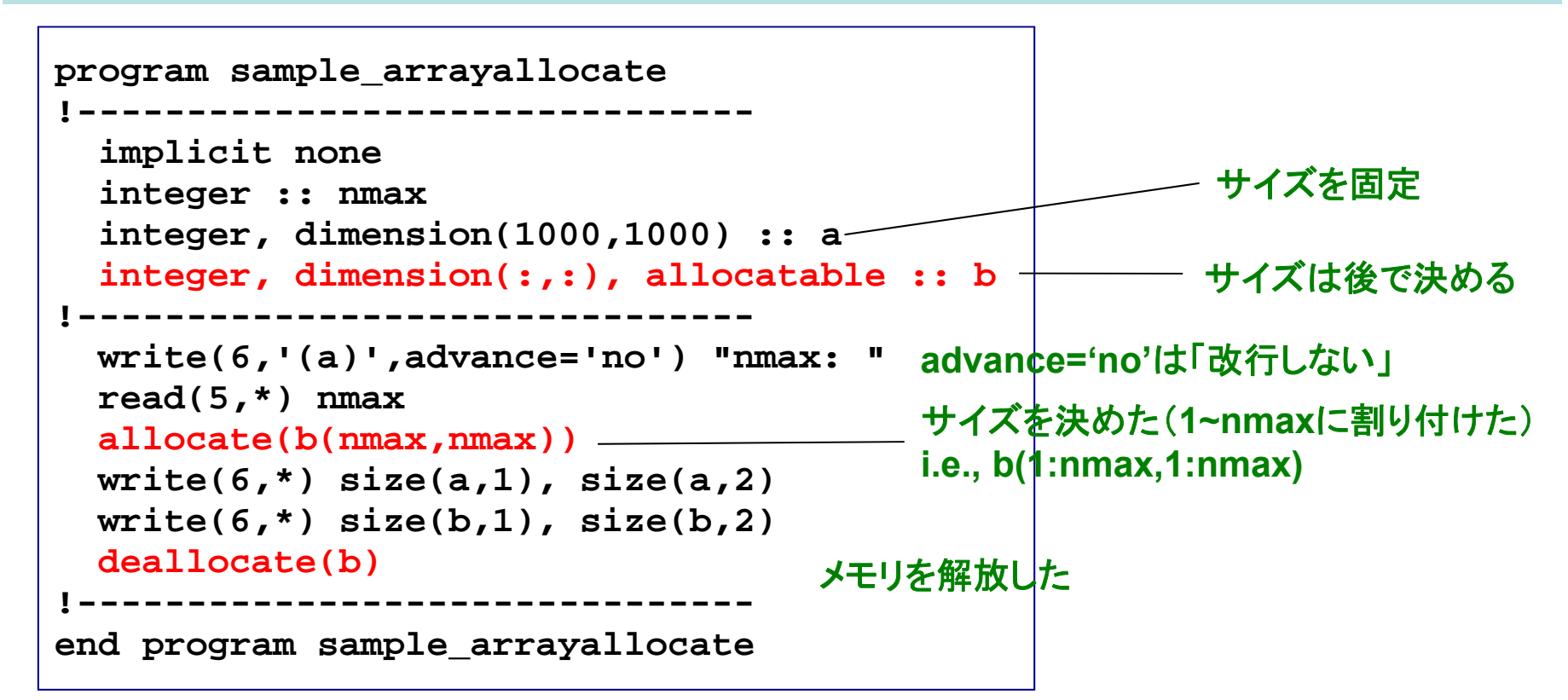

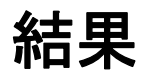

**nmax: 501000 100050 50**

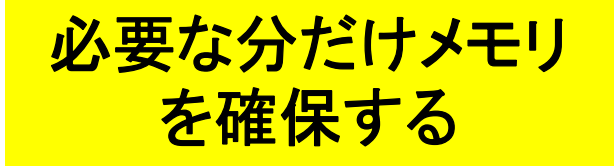

## 課題3

① 演習**b2**のプログラムを、**nterms**を標準入力から指定し、かつ、 単精度計算と倍精度計算で比較できるようプログラムを修正し、適 当に**nterms**の値をいくつか変化させた際の結果を比較せよ。

② ①のプログラムとその出力結果をテキストファイル (**result\_160519\_2.txt**)にまとめ、 演習共通メールアカウント(**kobeuniv.compra1@gmail.com**)まで メイルで送ってください。

**% mail –s YourAccount\_160519\_2 kobeuniv.compra1@gmail.com < result\_160519\_2.txt**

**YourAccountName**には皆さん個別のアカウント名を

締切:5月25日23:59まで

# 配列要素の初期値の設定

例:二次元整数配列**a**(**3x3**)、**b**(**3x3**)、**d**(**3x3**)、一次元整数配列**c**(**3**)を定義し、**a**と**c**につ いては配列宣言時に初期値(**a**は全て**1**、**<sup>c</sup>**は**1**~**3**)を代入する

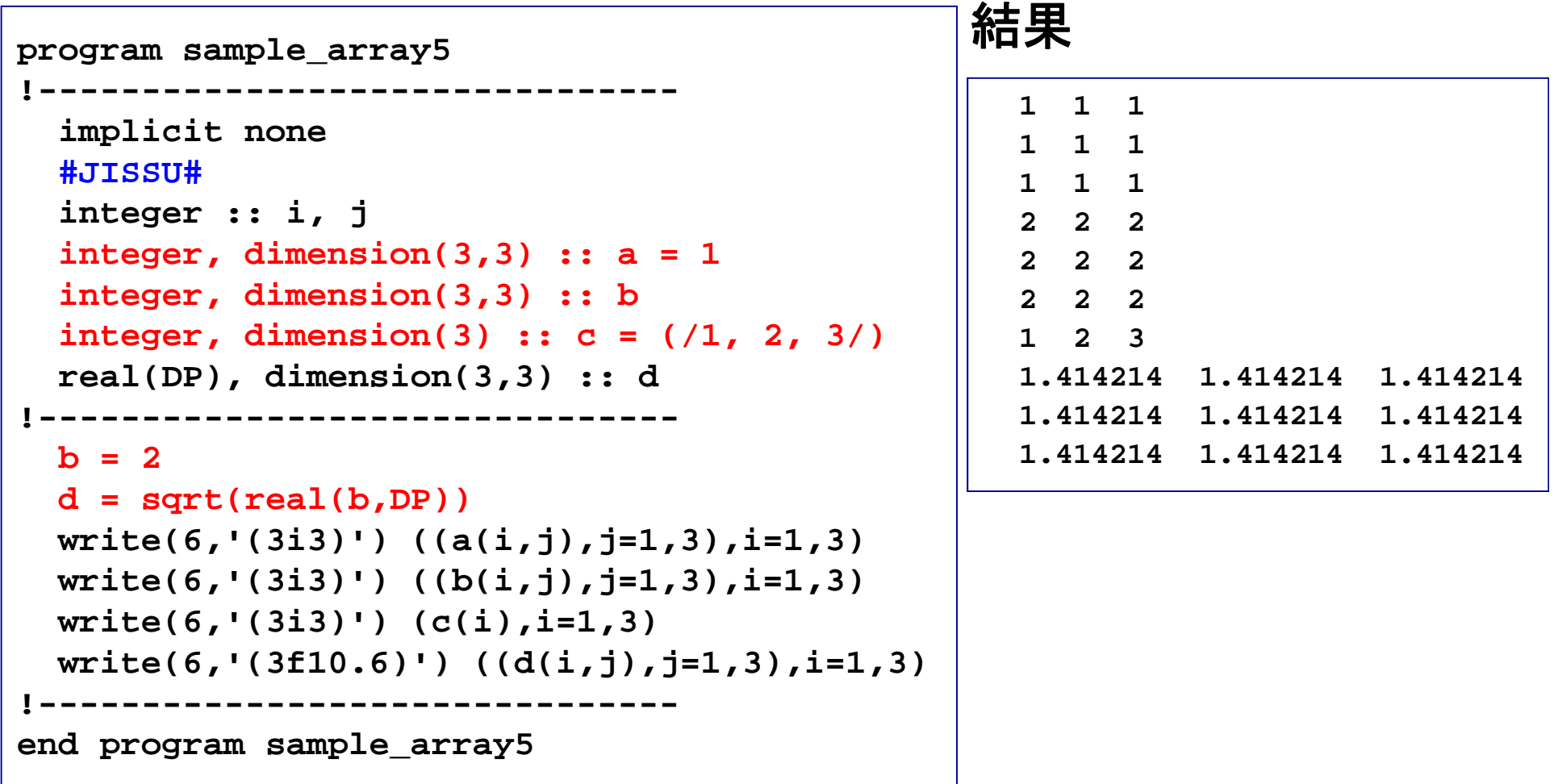

便利な配列処理

#### 例:配列要素をコピーする(簡潔な書き方)

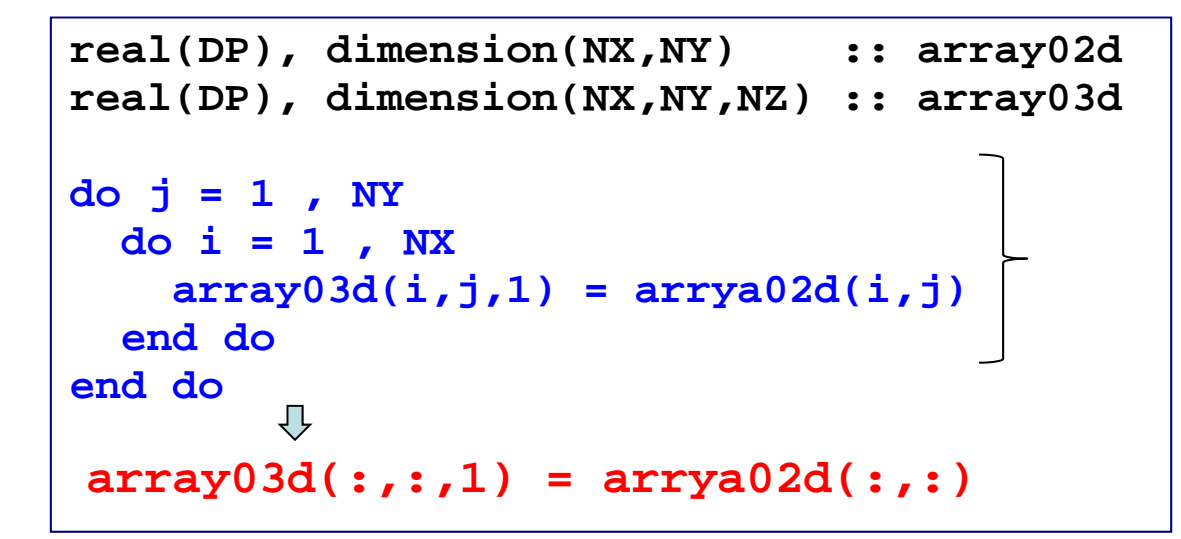

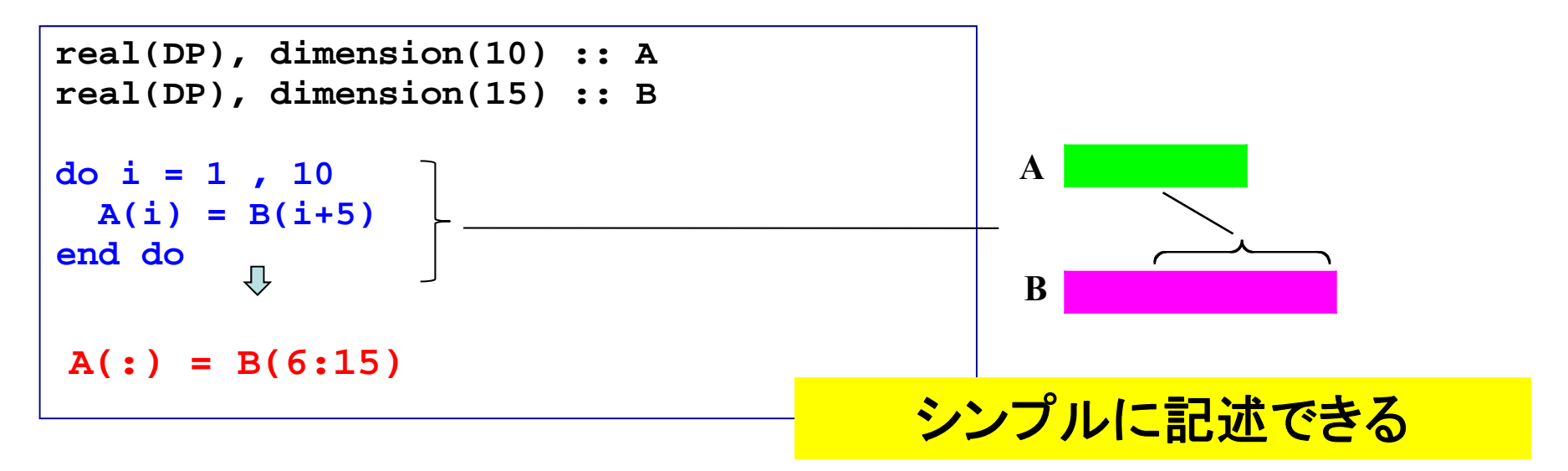

副プログラム サブルーチン、関数、モジュール

20

21サブルーチン 演習**b3** 例:実数を標準入力から読み込み、自乗計算を行う。標準入力と出力はメインルー チンで、自乗計算はサブルーチンで行う**program sample\_subroutine** 結果 **implicit none x,y:** 引数 **#JISSU# real(SP) :: x, y x?write(6,\*) "x?" 2.5read(5,\*) x <sup>x</sup> = 2.5000call nijo(x,y) Subroutine**の呼び出し **x^2 = 6.2500write(6,'(a,f8.4)') 'x <sup>=</sup>', x write(6,'(a,f8.4)') 'x^2 = ', y end program sample\_subroutine !=============================== x,y:** 仮引数 **subroutine nijo(x,y) implicit none**  実際には**x**と**y**のメモリ番号を渡している(参照渡し)。 値そのものをコピーしているわけではない(値渡し)。 **#JISSU#** 入力用変数 **real(SP), intent(in) :: x** 値を二乗するサブルーチン **real(SP), intent(out) :: y** 出力用変数 **y = x\*\*2 ! x = y end subroutine nijo !===============================**演習**: subroutine**内の**x=y**を実行 特定の作業を**subroutine**として してみよ。**x**の属性を**inout**としたと まとめておき、**call**で呼び出す きの結果も確認せよ。

# 引数/仮引数と入出力属性

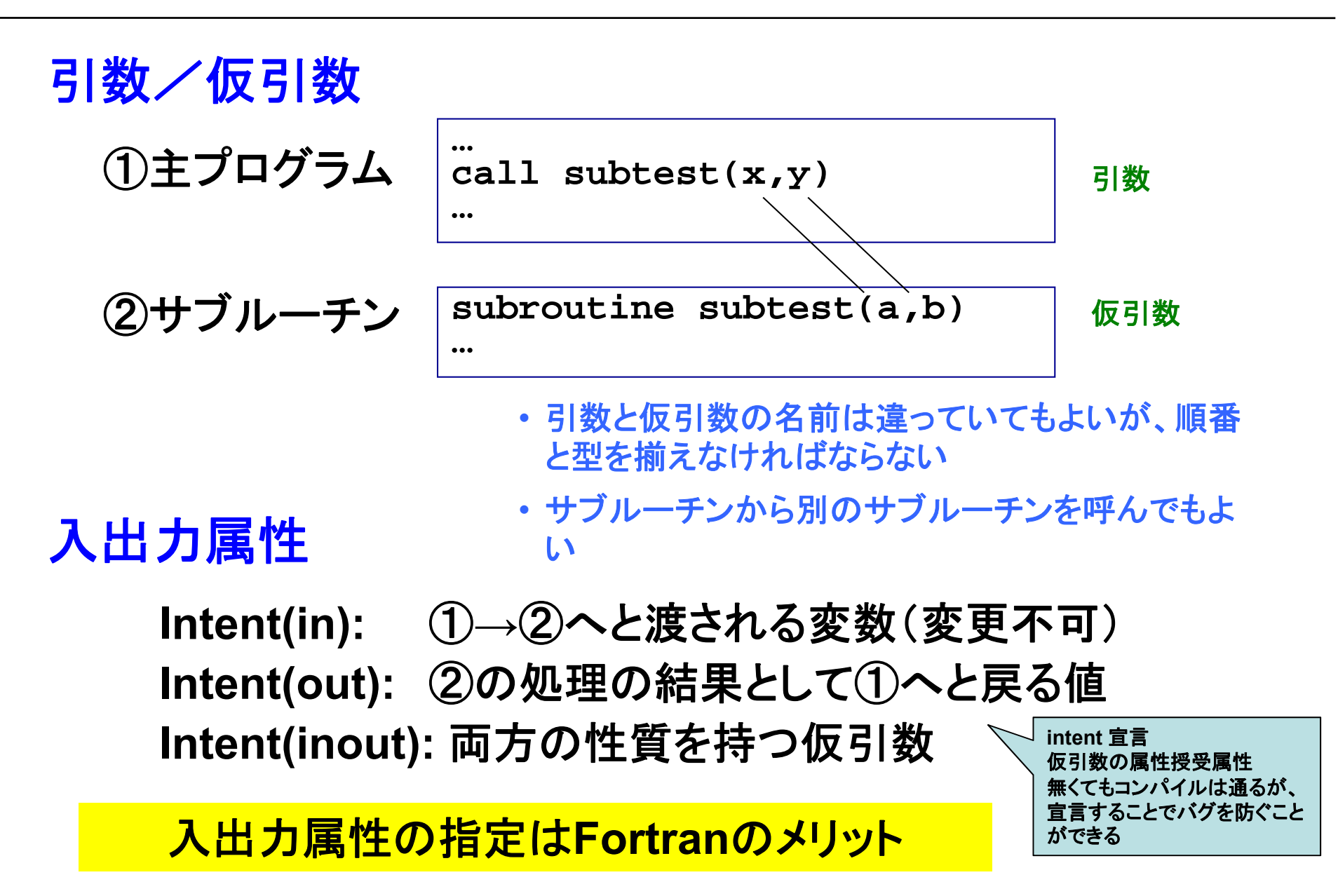

関数

#### 例:実数を標準入力から読み込み、自乗計算を行う。標準入力と出力はメインルー チンで、自乗計算は関数副プログラムで定義する。

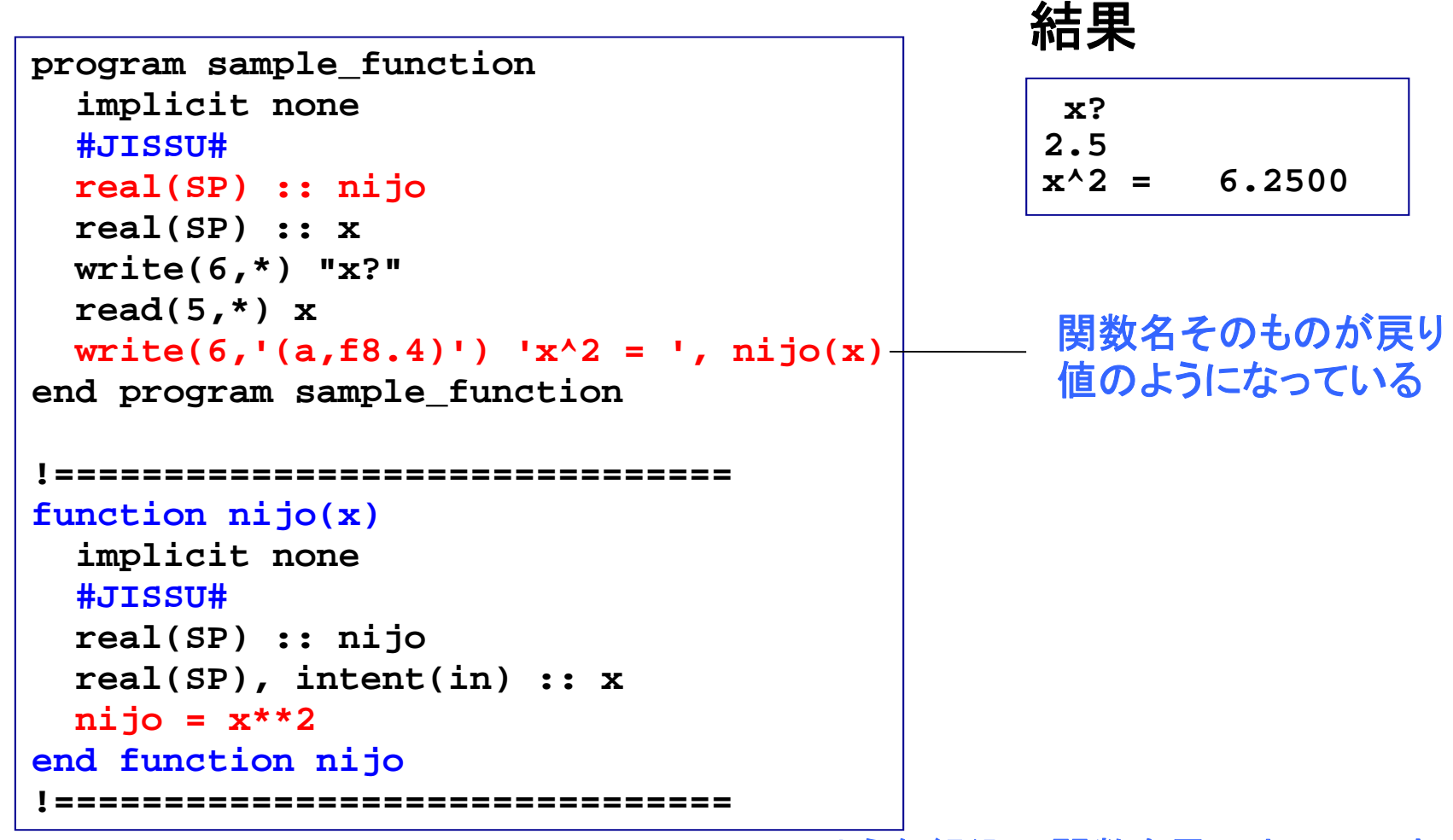

**sin(x)**のような組込み関数を思い出してみましょう

## モジュール:定数をまとめる

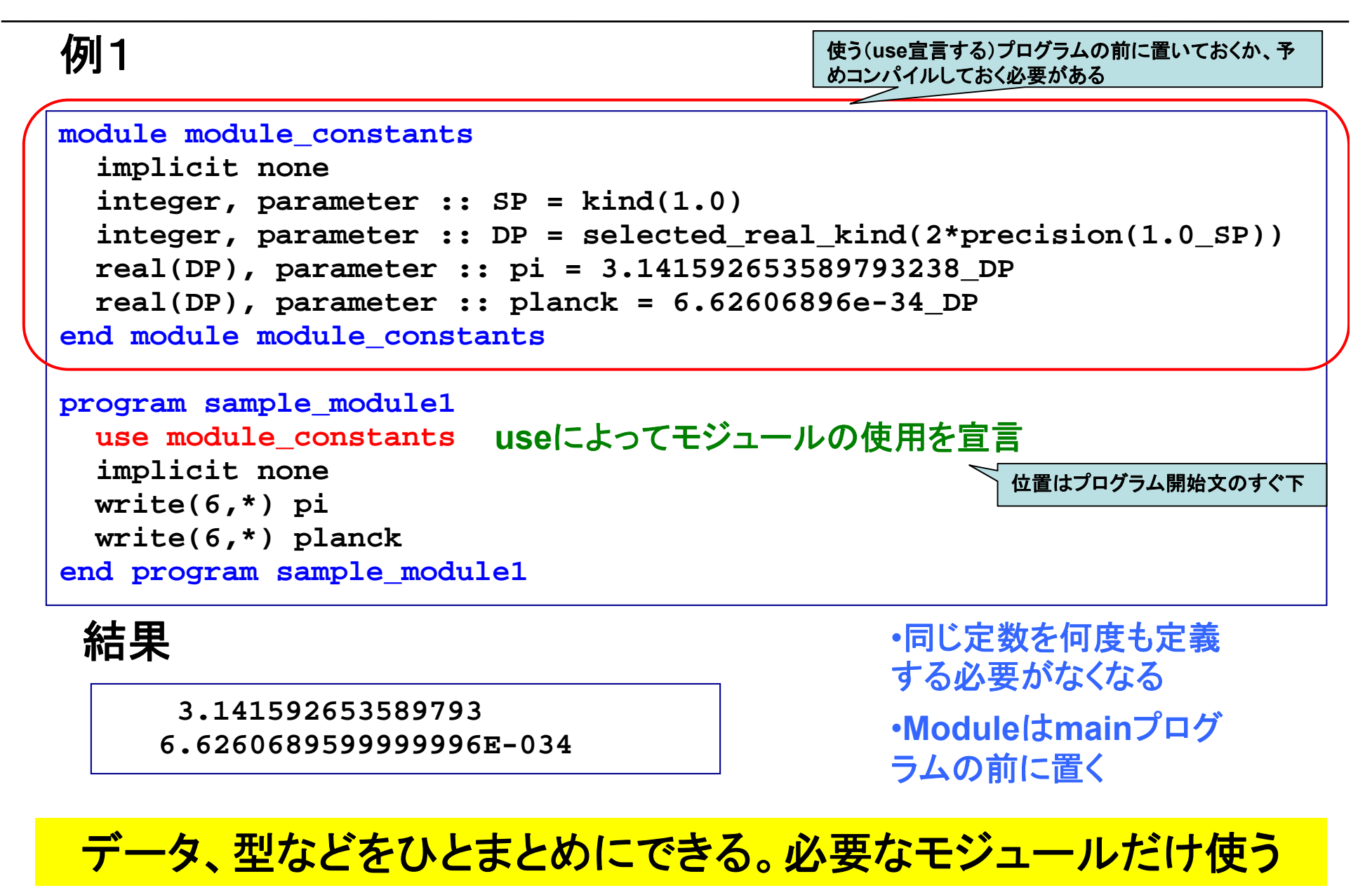

## モジュール:変数の共有

#### 例2

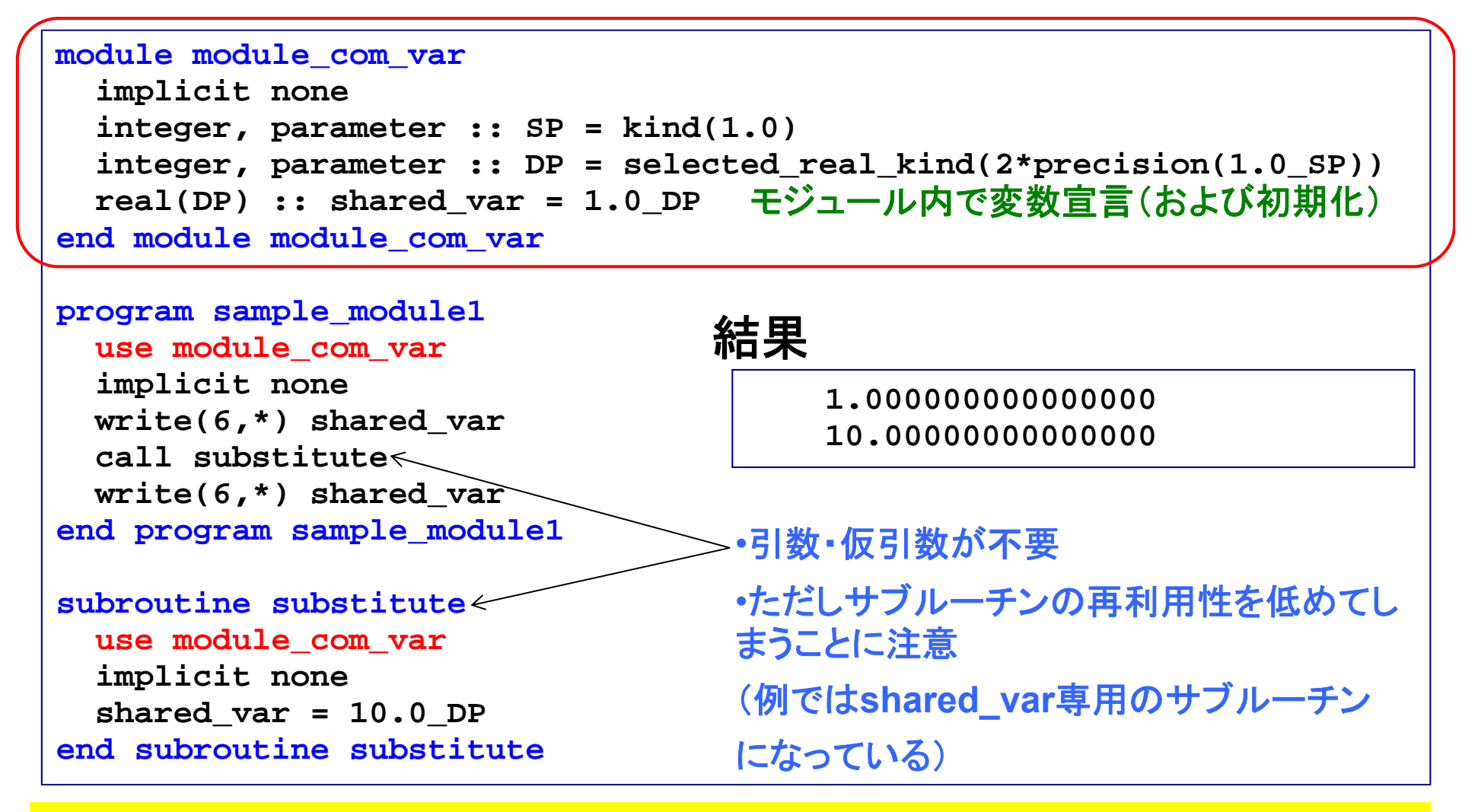

#### 複数のプログラム単位間で変数を共有

モジュール:カプセル化

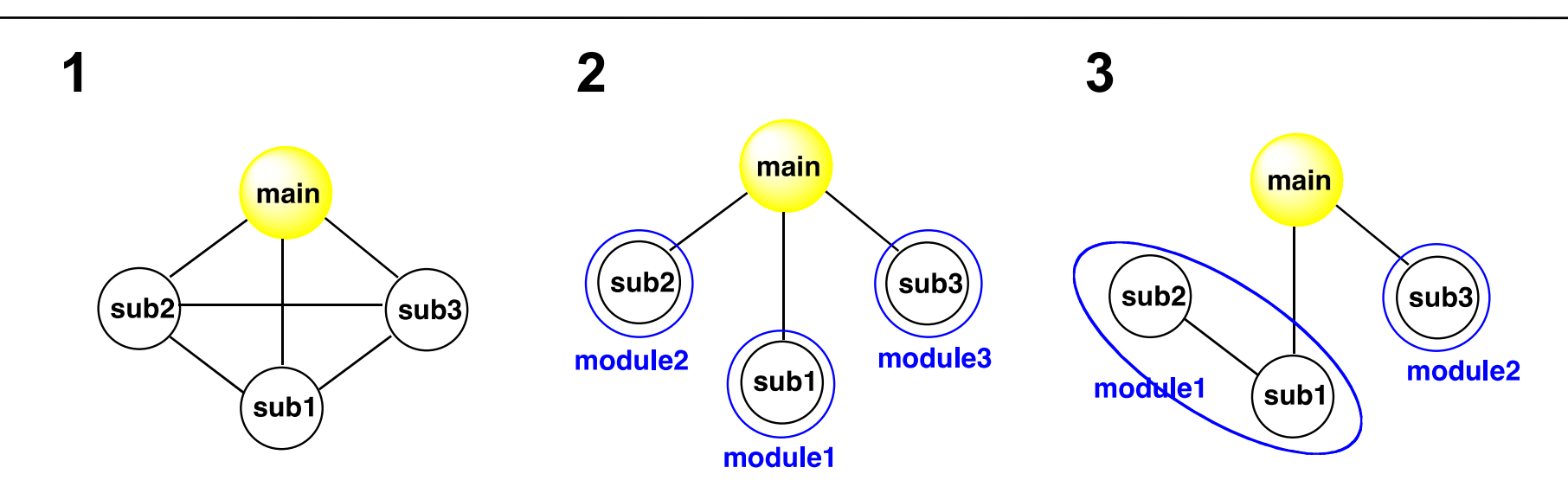

**1**: あちこちと相互作用でき、例えばsub1を改良すると、いろんなところに影響 が及ぶ可能性あり。

**2**: 1モジュールの中に 1サブルーチンを入れ、サブルーチン間の相互作用を 断ち切った(情報の隠蔽)。

**3**: 一つの「機能」をなすsub1, sub2をひとまとめにし、sub1の下請け的ルーチ ンであるsub2 はsub1とのみ相互作用するようにした。

> **Module**を機能単位でまとめ、相互作用を減らし、 独立性を高める→プログラムの保守に有利

つなぎ方は操作できる

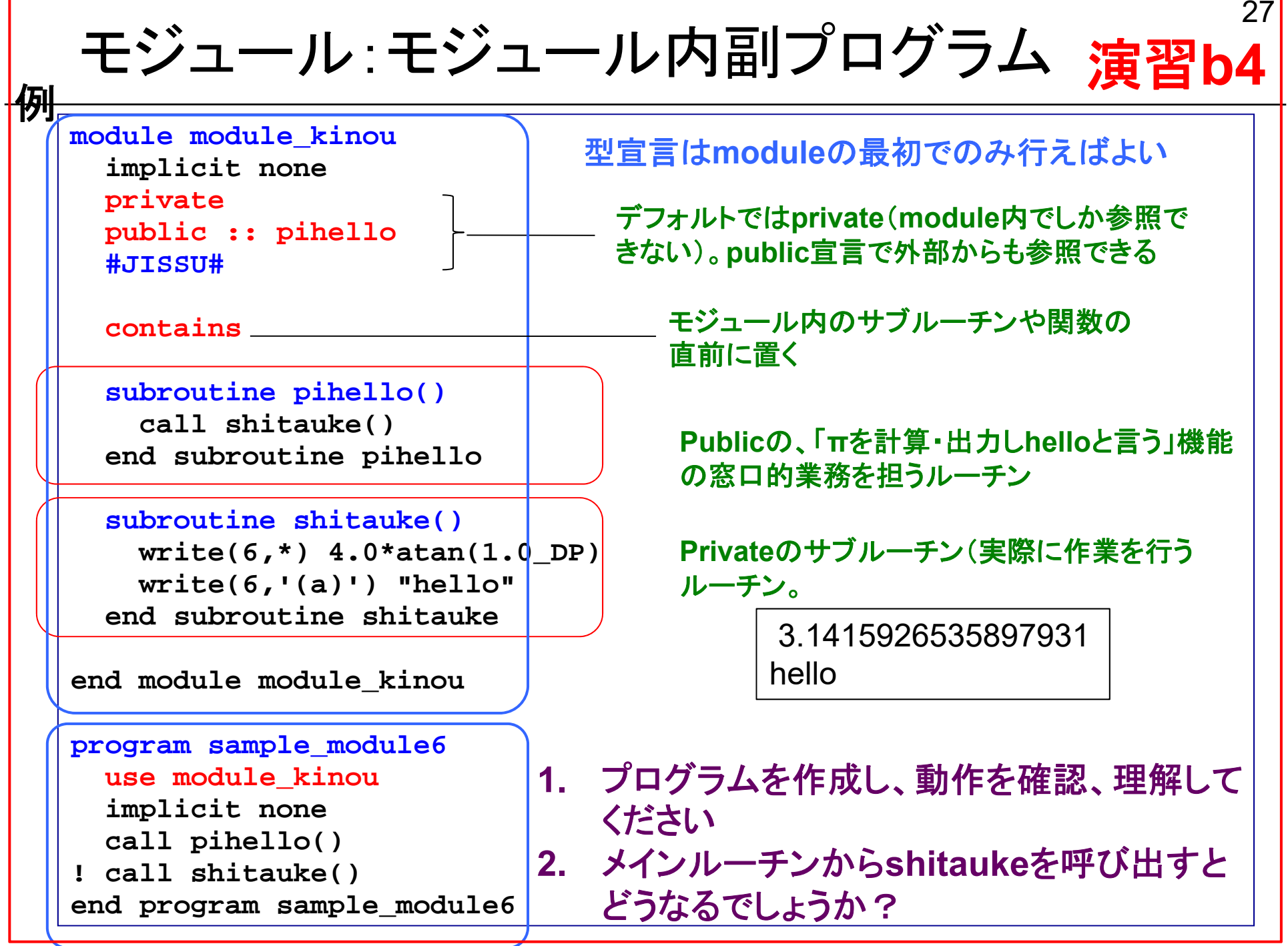

## モジュール:モジュール内副プログラム

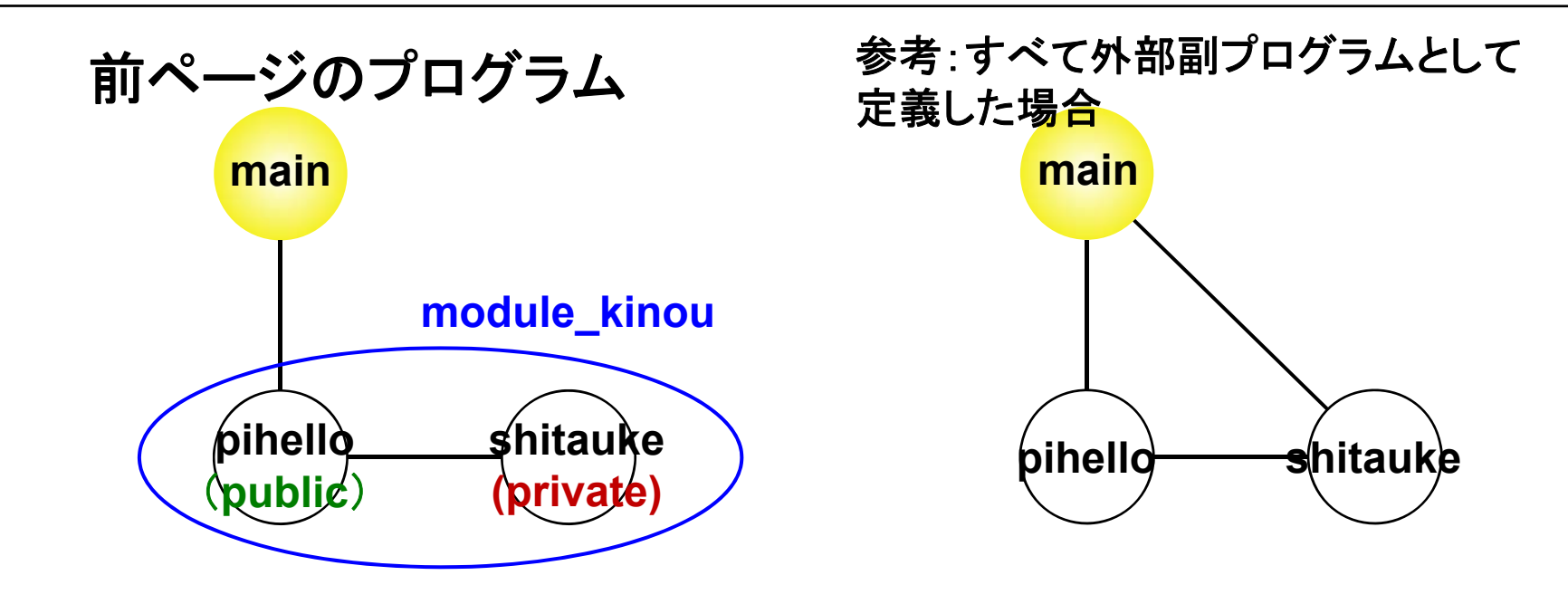

右の例: あちこちと相互作用でき、一つのプログラム単位を改良すると、いろ んなところに影響が及ぶ可能性あり。

左の例: モジュールの中にサブルーチンを入れることにより、モジュールの使 用を宣言した場合(use module kinou)のみアクセス可能。 さらにpihelloの下請け的ルーチンであるshitaukeにはprivate属性を指定し、

モジュール内のpihelloのみ外から呼び出せるようにした。

# 数値計算に向けて

配列処理の効率

#### 例**1**

```
program sample_time1
!-------------------------------implicit none
  integer, parameter :: nmax=10000
  integer :: i, j
  integer, dimension(nmax,nmax) :: a
!-------------------------------do i=1,nmax
    do j=1,nmax
      a(i,i) = i + jenddoenddo!-------------------------------end program sample_time1
```
**0:02.60 (s) 0:00.41 (s)** 遅い 速い

例**2**

```
program sample_time2
!-------------------------------implicit none
  integer, parameter :: nmax=10000
  integer :: i, j
  integer, dimension(nmax,nmax) :: a
 !-------------------------------do j=1,nmax
    do i=1,nmax
      a(i, j) = i + jenddoenddo!-------------------------------end program sample_time2
```
**timeコマンドによる計測** 

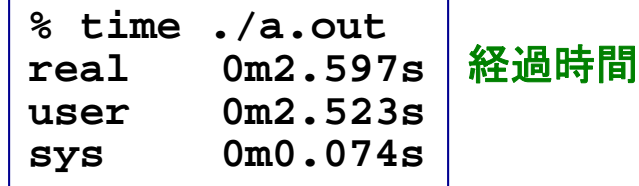

#### 同等の作業なのに処理時間に大きな差が出ることがある

# 配列要素のメインメモリ上での配置

**Fortran**: A(2,2)のとき A(1,1), A(2,1), A(1,2), A(2,2) **C**: a[2,2]のとき a[0][0], a[0][1], a[1][0], a[1][1] **Fortran**とは逆

**do i=1,nmax do j=1,nmax a( i,j) = i + j enddoenddodo j=1,nmax do i=1,nmax a( i,j) = i + j enddoenddo**非効率的なプログラム:**0:02.60 (s)** 効率的なプログラム:**0:00.41 (s)** アクセス順: アクセス順:  $a(1,1), a(2,1), a(3,1), \ldots$ 

 $a(1,1), a(1,2), a(1,3), \ldots$ <sup>→</sup>不連続メモリアクセス →連続メモリアクセス

左側の添字を先に動かした方が効率的 。 「参照局所性」の向上により、「キャッシュメモリ」を有効利用。

# おつかれさまでした

#### コメント、質問等は

**tsubo@tiger.kobe-u.ac.jp**

までお願いします

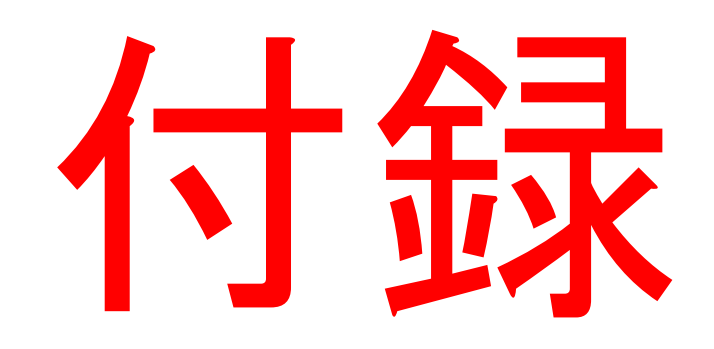

# 基礎事項

# 文字列の処理

#### 例

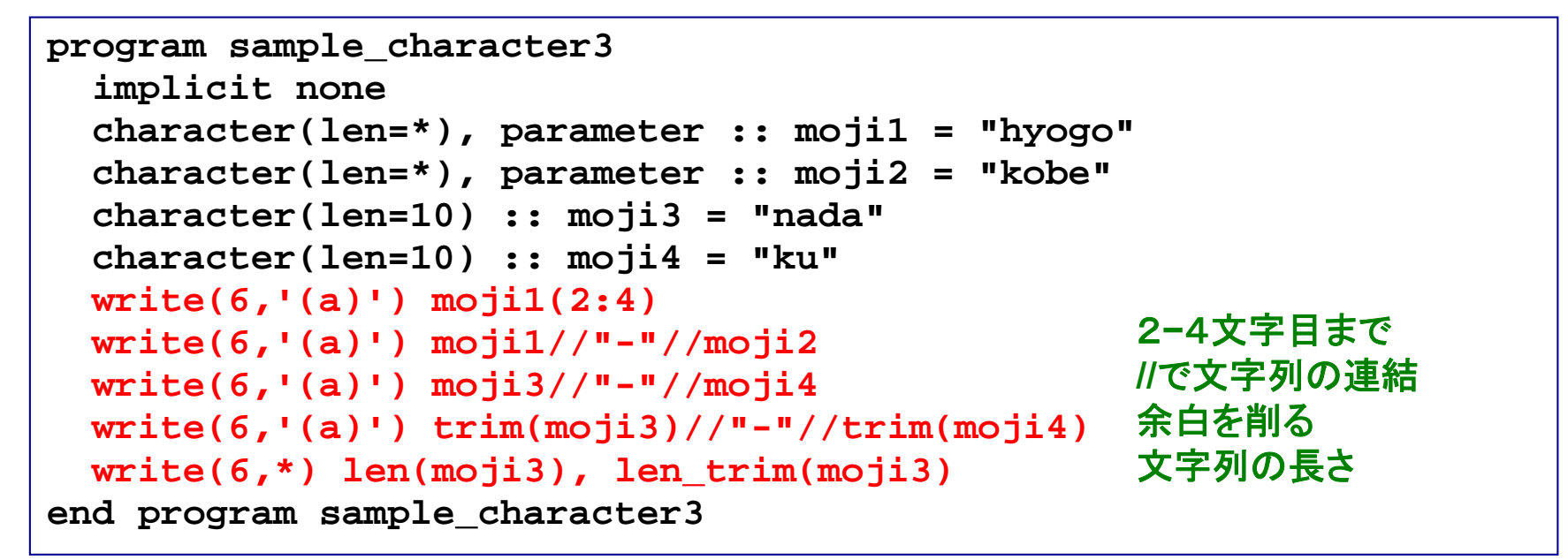

#### 実行

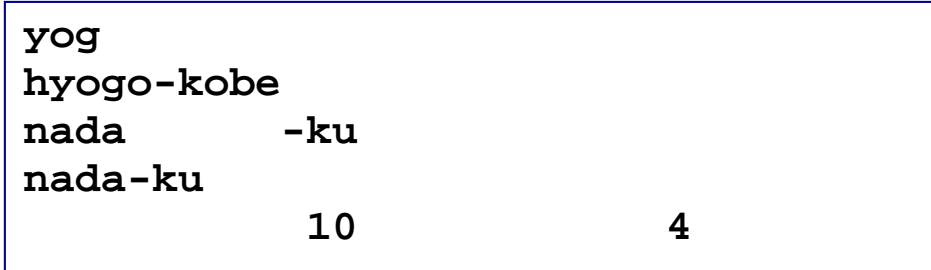

## 整数型から文字型への変換

#### 例

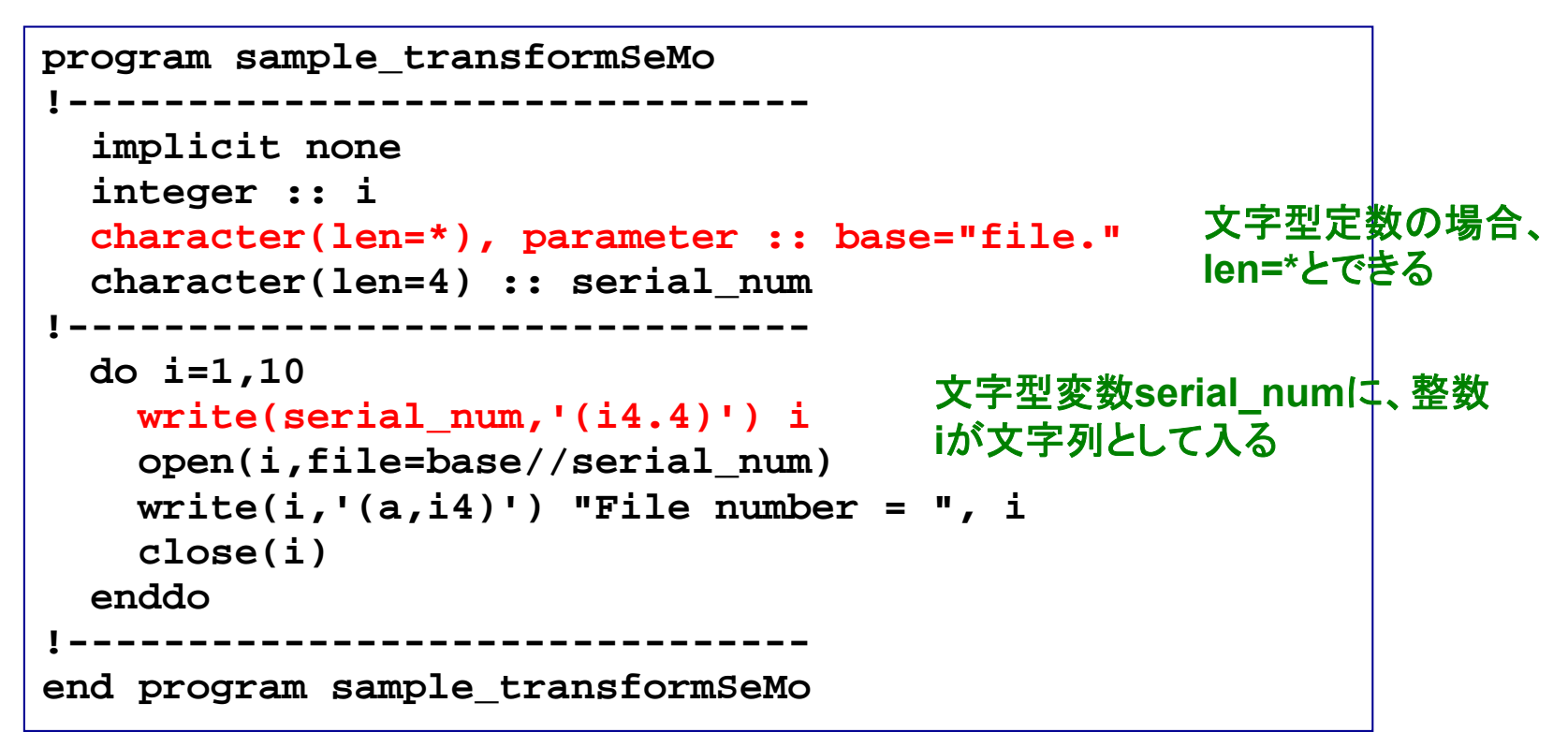

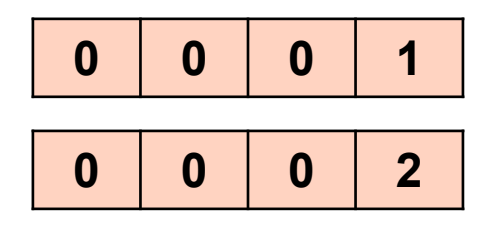

2 演習:本プログラムをコンパイル・ 実行し、何が起こるか観察せよ。

# ファイル入力(2):rewind文

#### 例

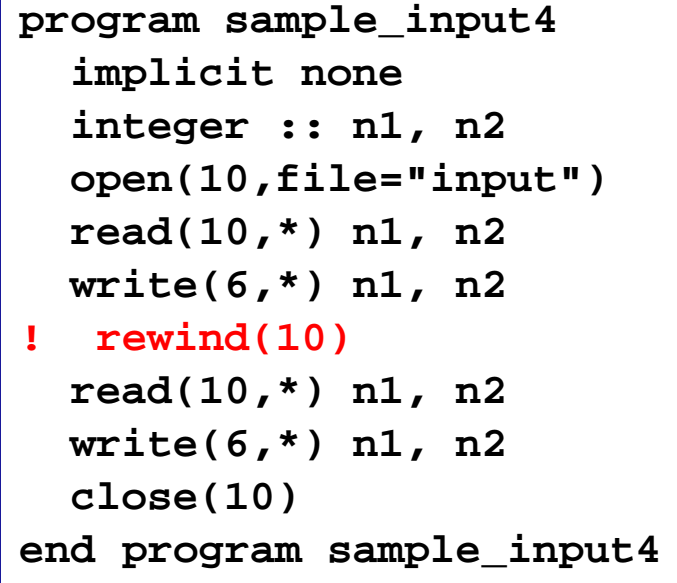

### 実行(**rewind**無効の時)

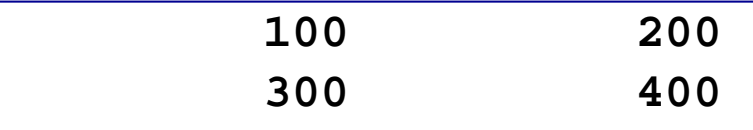

### 実行(**rewind**有効の時)

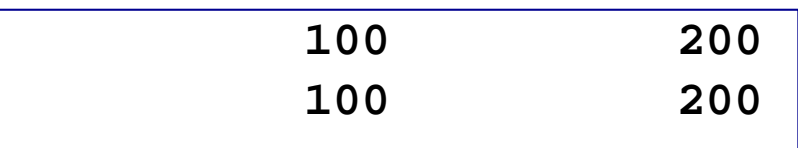

#### **"input"**

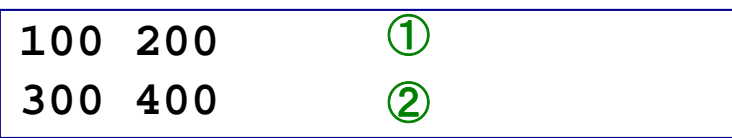

#### 開いているファイルの、先頭に戻る

# Do While文

#### 例**1**

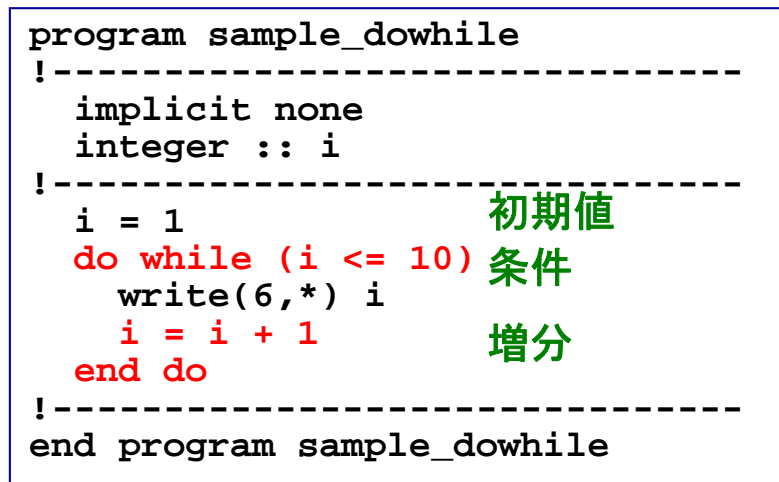

### 例**2**

```
program sample_dowhile2 
!-------------------------------implicit none 
  #JISSU#
  real(DP) :: a = 1.0_DP 
!-------------------------------do while (a > 0.1_DP) 
    a = a/2.0 DP
    write(6,'(f12.6)') a 
  end do !-------------------------------end program sample_dowhile2
```
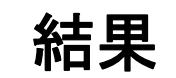

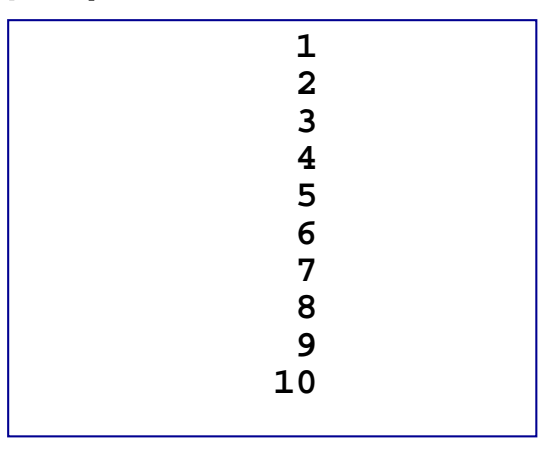

「**do i=…**」でできる作業

結果

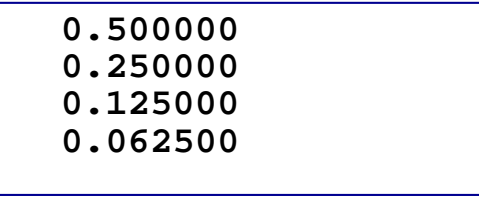

**a>0.1**である限り、**a/2**を 繰り返し行っている

増分値が規則的でない時に便利

Open文とClose文

**open(**番号**,file=***filename***) close(**番号**)**

ファイルを開ける 閉じる

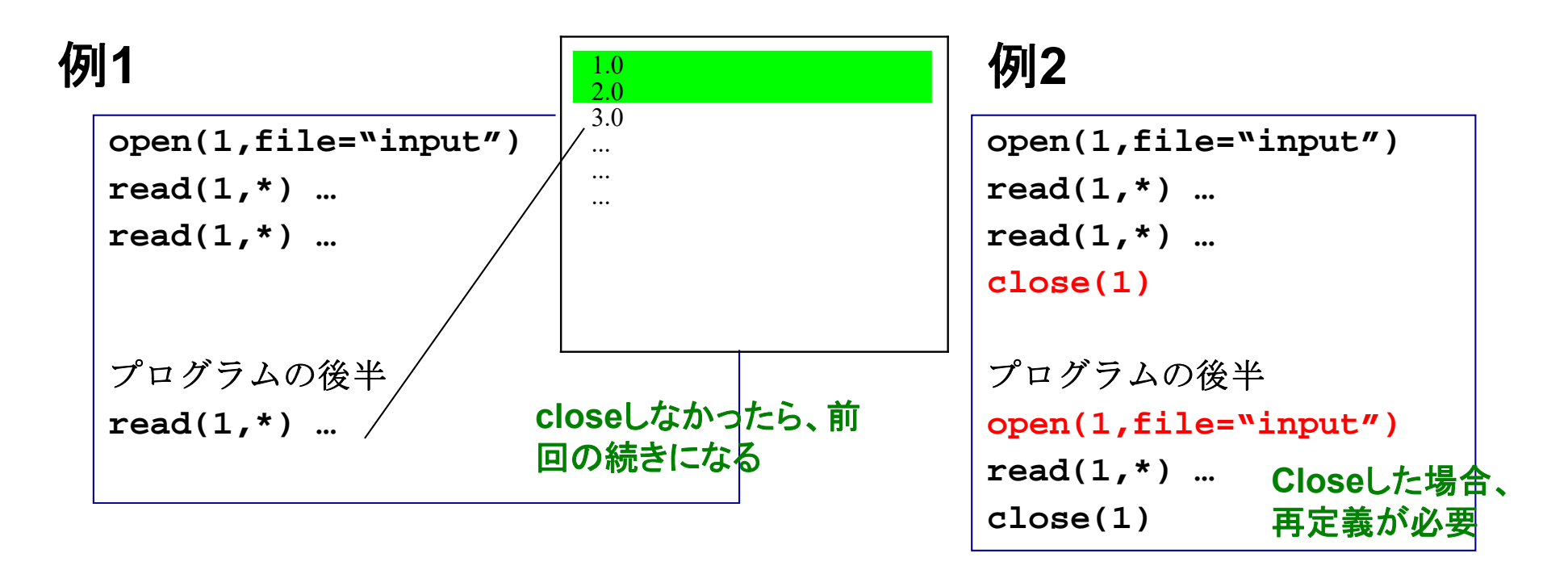

必要な処理が終わったらファイルを**close**するように心がける

# その他の入出力操作:リダイレクション

#### **program hello\_world implicit none print \*, "hello, world." end program sample\_output** 例 標準出力

実行例

**% ./hello\_world > output % ./hello\_world >> output % ./hello\_world >& output**  すでに**output**に何か書かれていた場 合、今回の出力で上書きされる 古い内容の下に追加する形で出力  $\bigcirc$ ② <sup>③</sup> エラー出力(コンパイルのエラーメッセージ 等)を**output** へ

### 標準出力内容がファイルに書き出される

演習**:** すでに作成した**hello\_world**を使い、 1. ①→①の処理 2. ①→②の処理 を行ってそれぞれの場合の**output**の中身を確認せよ。

その他の入出力操作:リダイレクション(2)

#### 例

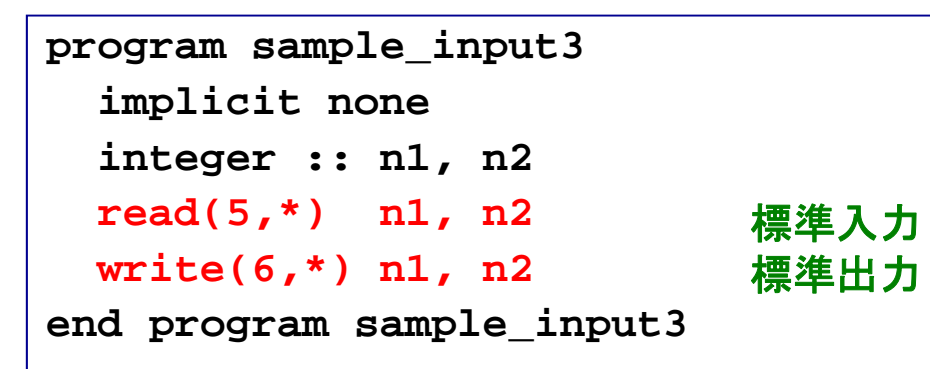

### 実行例

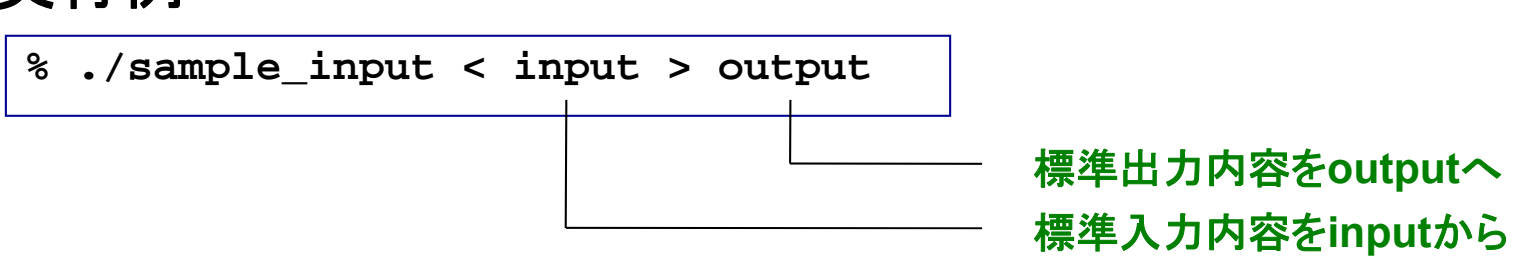

#### **"input"**

**100 200**

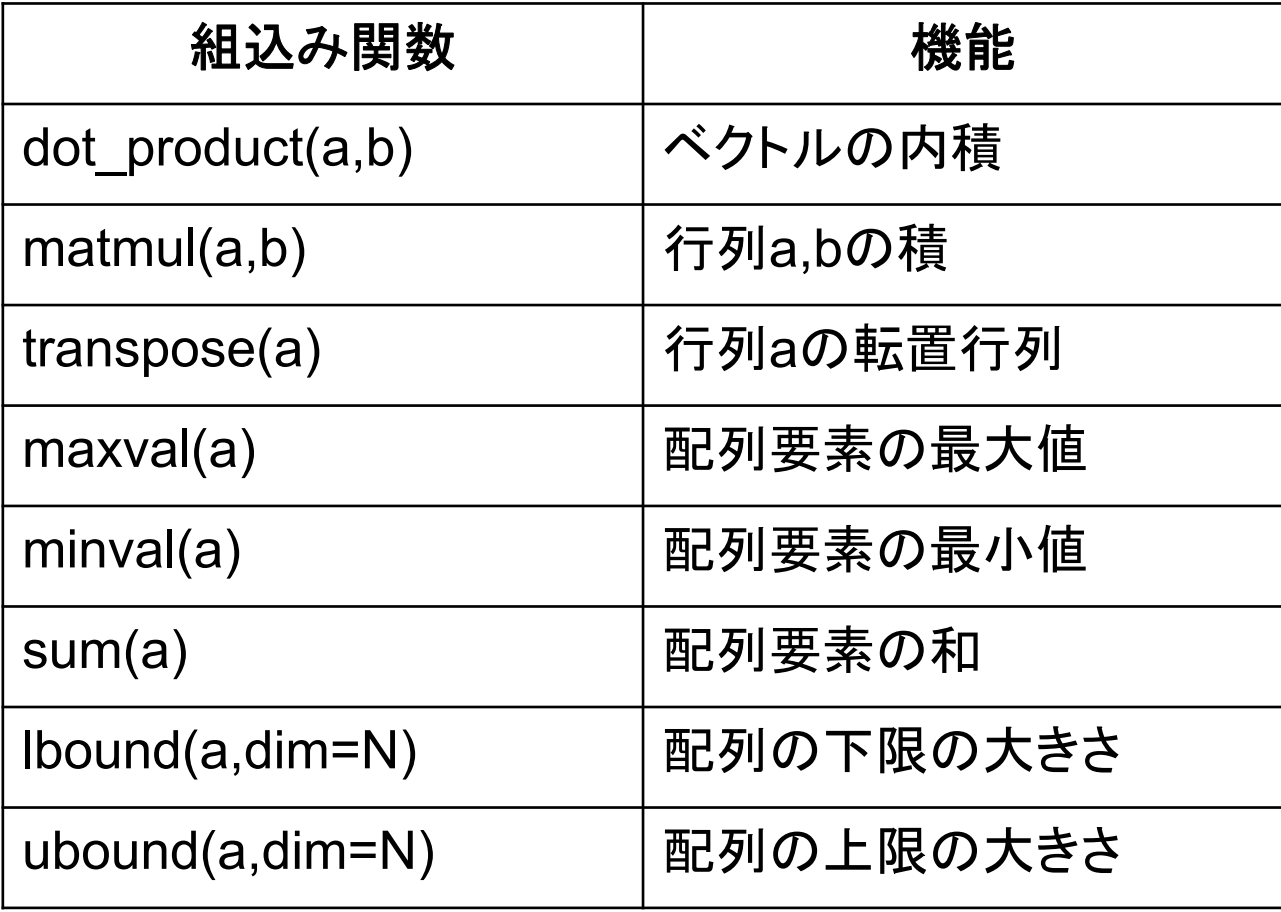

# 等価な計算でも所要時間が異なる例

#### 例

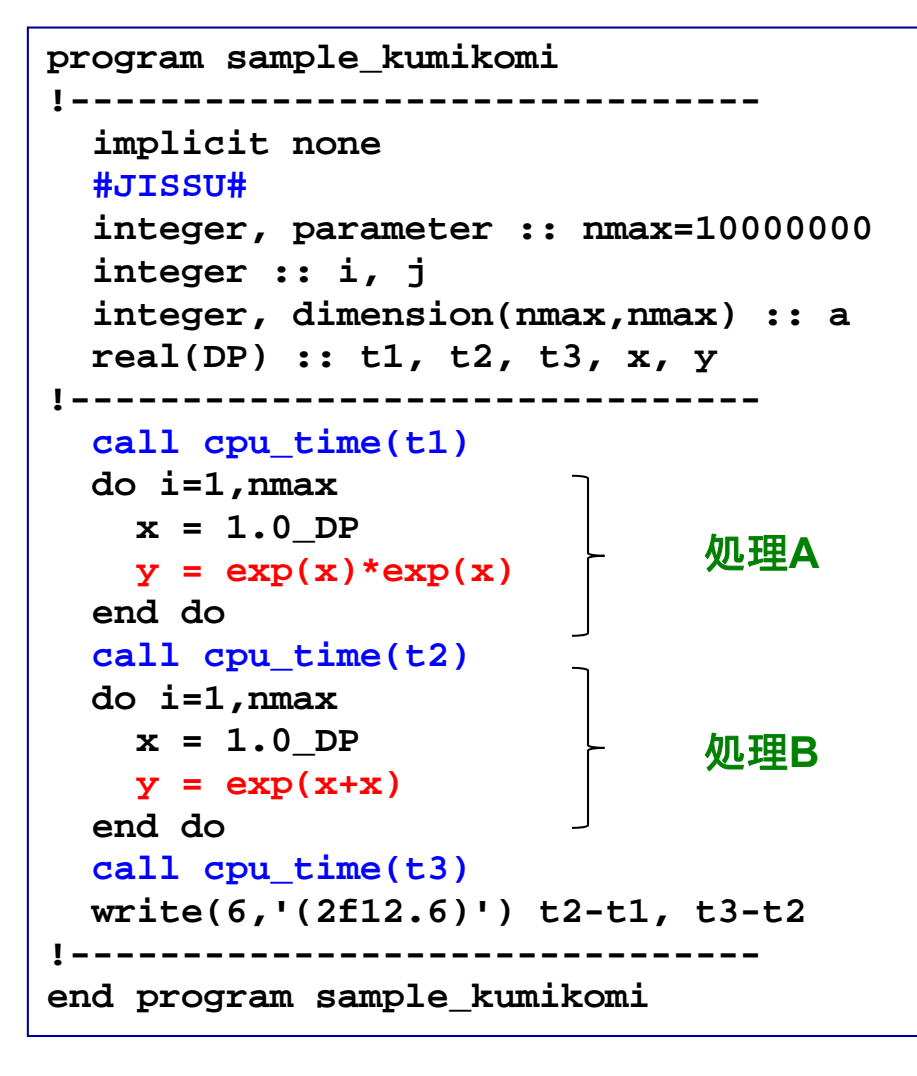

#### 実行

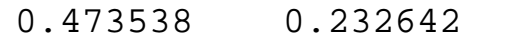

#### 例

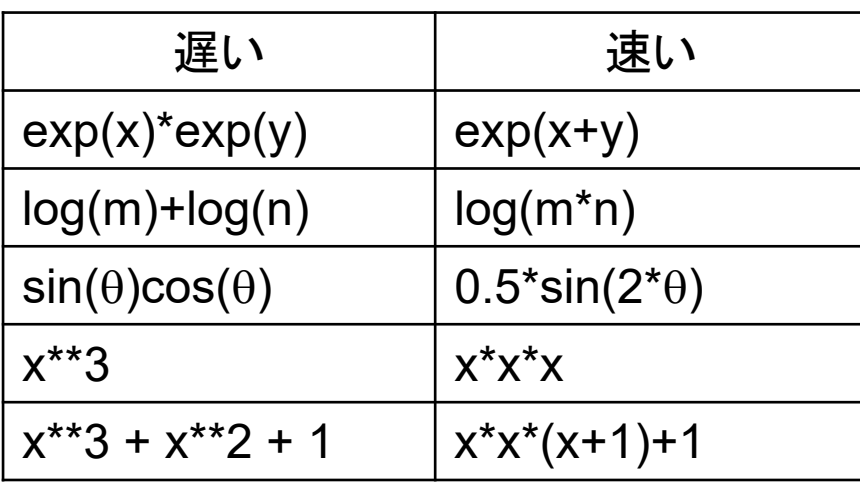

組み込み関数やべき乗は、命令は単純だが 実際の演算量は少なくない(テーラー展開等) ので時間がかかる

# グラフ用入力ファイルの作成

#### **program sample\_graph !------------------------------implicit none #JISSU# integer :: i real(DP) :: x, y !------------------------------do i=1,10**  $x = i * 0.1 DP$  $y = 2.0 \cdot x \cdot x \cdot 3 + 1.0$ **write(6,'(2f12.6)') x, y end do end program sample\_graph** 例 スコントランド こうしゃ 実行

$$
y = 2x^3 + 1 \quad (0 \le x \le 1)
$$

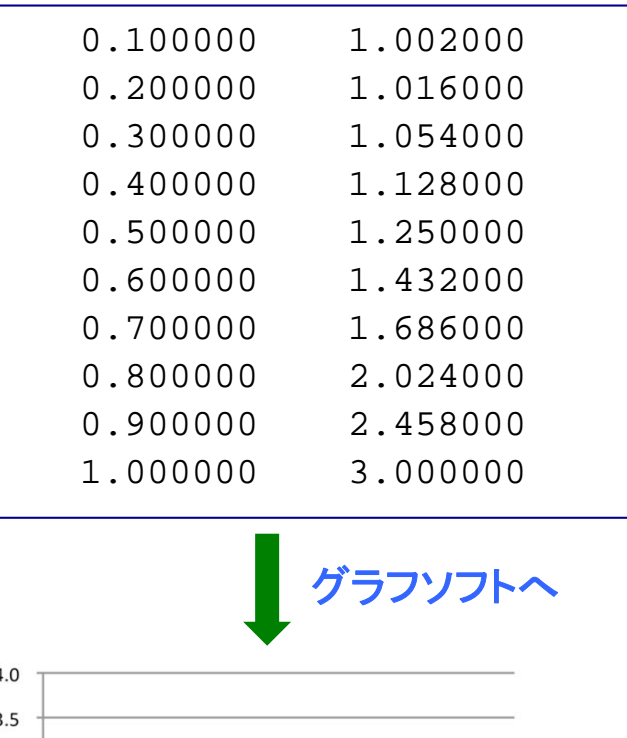

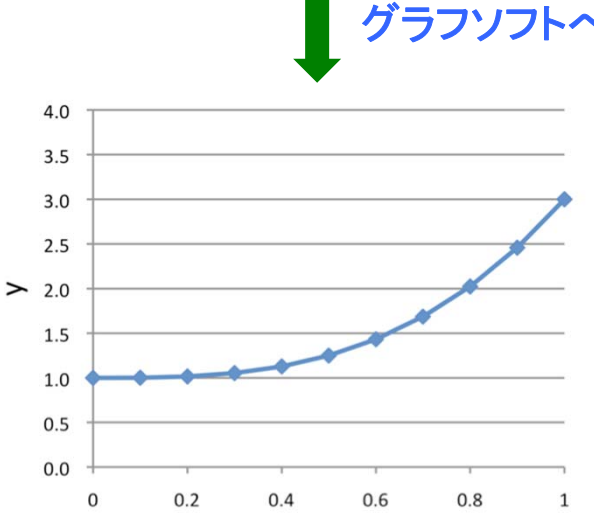

X

# リンク

複数のソースコードへ分割

#### 例 二つのファイルに分けた

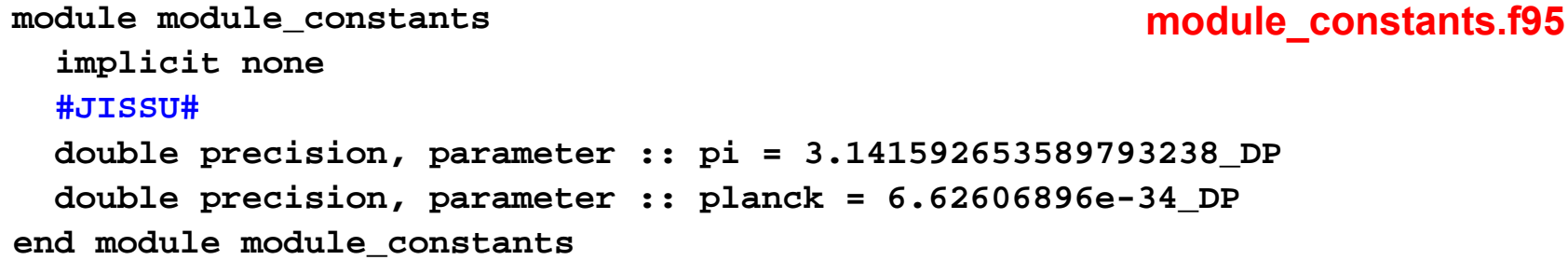

**program sample\_module use module\_constants implicit none write(6,\*) pi write(6,'(e20.15)') planck write(6,\*) 1.0\_DP end program sample\_module module**の利用 **sample\_module.f95**

#### ディレクトリの様子

**% ls**module constants.f95 sample module.f95

機能毎にファイルを分けて整理整頓

オブジェクトファイルのリンク

#### (不完全な)各ソースコードをコンパイルする

**% frtpx –c module\_constant.f95 % frtpx –c sample\_module.f95**

**module\_constant.o**ができる **sample\_module.o**ができる

#### リンク

**% frtpx –o sample\_module.exe module\_constant.o sample\_module.o**

**sample\_module.exe**ができる

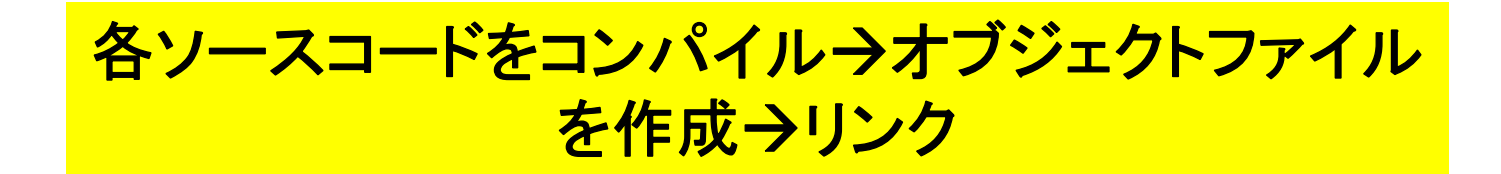

## Make

#### 例(**Makefile**)

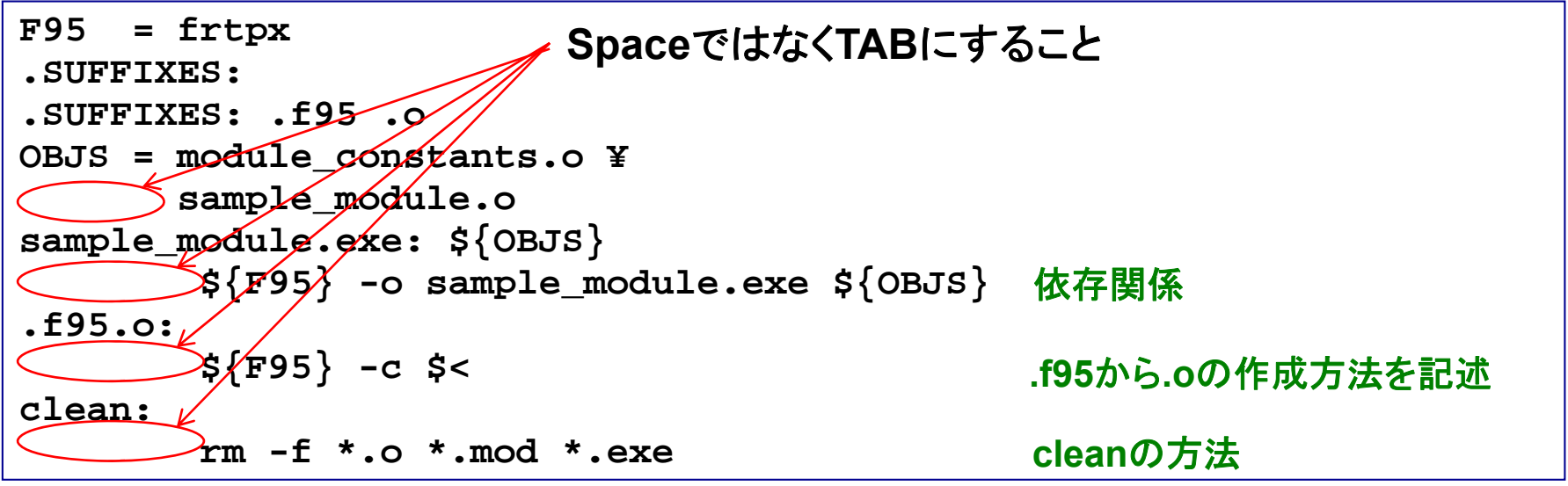

### 実行

**% lsMakefile module\_constants.f95 sample\_module.f95 % makefrtpx -c module\_constants.f95 frtpx -c sample\_module.f95 frtpx -o sample\_module.exe module\_constants.o sample\_module.o**

### 基本的には新たに編集したファイルだけを再コンパイル。多数 のソースファイルがからなるプログラムのコンパイルを効率化

# 数値計算の効率化

処理にかかる時間

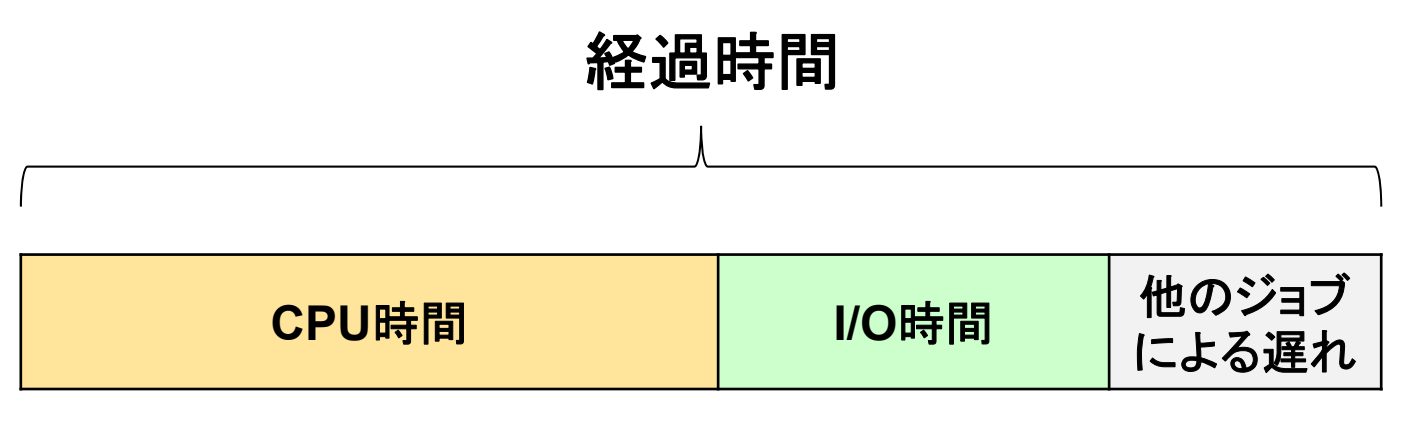

#### **CPU**時間

-プログラムが消費する時間 -OSが消費する時間

I/O時間

- データの読み書きに使う時間

# 反復回数の少ないdoループの展開

#### 例

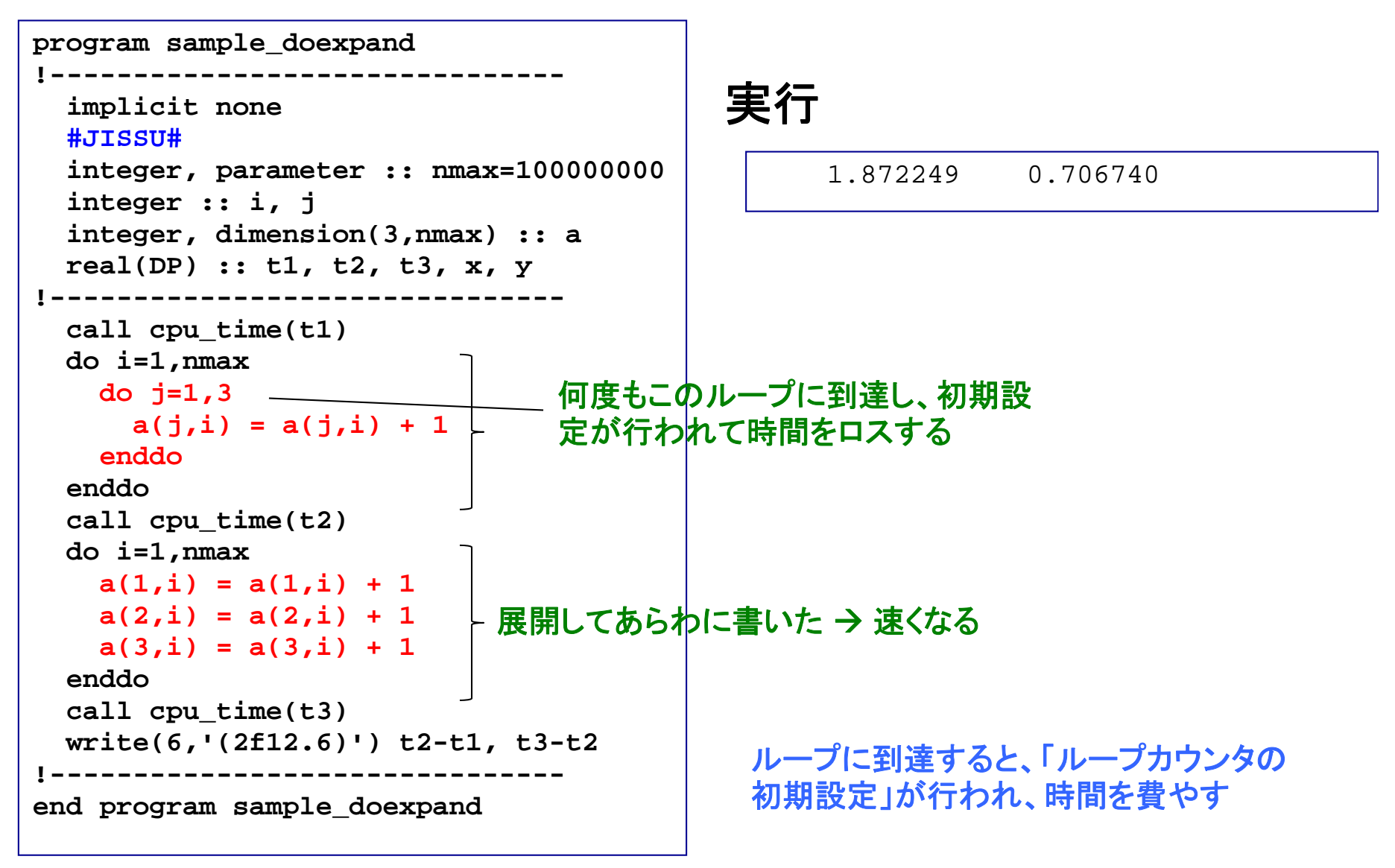

インライン展開による高速化

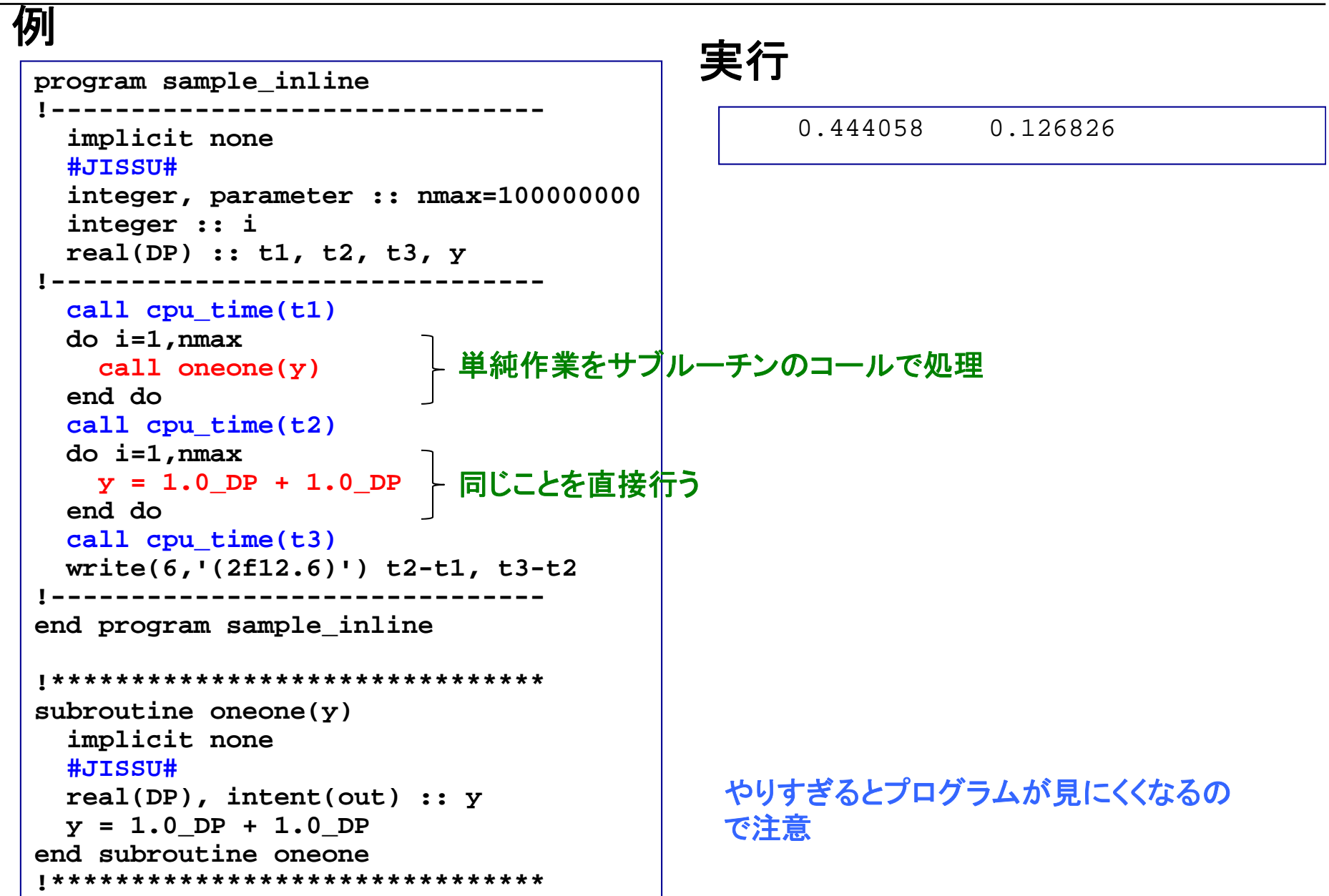